# **PROTOKOL RASPONSKOG STABLA (SPANNING TREE PROTOCOL-STP)**

**Zlopaša, Leo**

#### **Undergraduate thesis / Završni rad**

**2022**

*Degree Grantor / Ustanova koja je dodijelila akademski / stručni stupanj:* **University of Split / Sveučilište u Splitu**

*Permanent link / Trajna poveznica:* <https://urn.nsk.hr/urn:nbn:hr:228:340660>

*Rights / Prava:* [In copyright](http://rightsstatements.org/vocab/InC/1.0/) / [Zaštićeno autorskim pravom.](http://rightsstatements.org/vocab/InC/1.0/)

*Download date / Datum preuzimanja:* **2024-08-15**

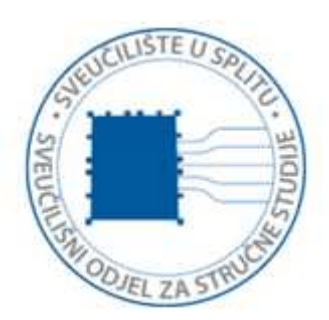

*Repository / Repozitorij:*

[Repository of University Department of Professional](https://repozitorij.oss.unist.hr) **[Studies](https://repozitorij.oss.unist.hr)** 

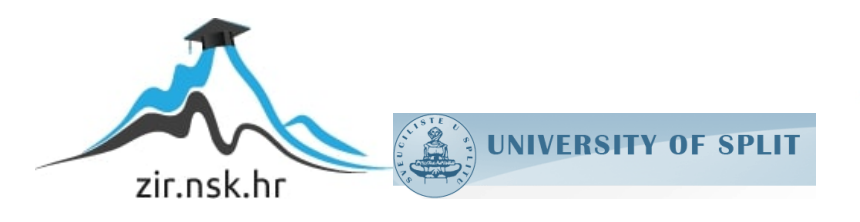

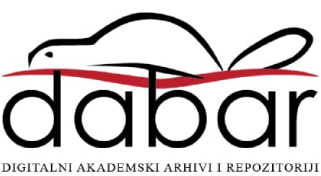

# **SVEUČILIŠTE U SPLITU SVEUČILIŠNI ODJEL ZA STRUČNE STUDIJE**

Preddiplomski stručni studij Elektronike

# **LEO ZLOPAŠA**

# **ZAVRŠNI RAD**

# **PROTOKOL RASPONSKOG STABLA**

# **(***SPANNING TREE PROTOCOL - STP***)**

Split, srpanj 2022.

# **SVEUČILIŠTE U SPLITU**

**SVEUČILIŠNI ODJEL ZA STRUČNE STUDIJE**

Preddiplomski stručni studij Elektronike

**Predmet:** Širokopojasne mreže

# **ZAVRŠNI RAD**

**Kandidat:** Leo Zlopaša

**Naslov rada:** Protokol rasponskog stabla (*Spanning tree protokol-STP*)

**Mentor:** Toni Jončić

Split, srpanj 2022.

# Sadržaj

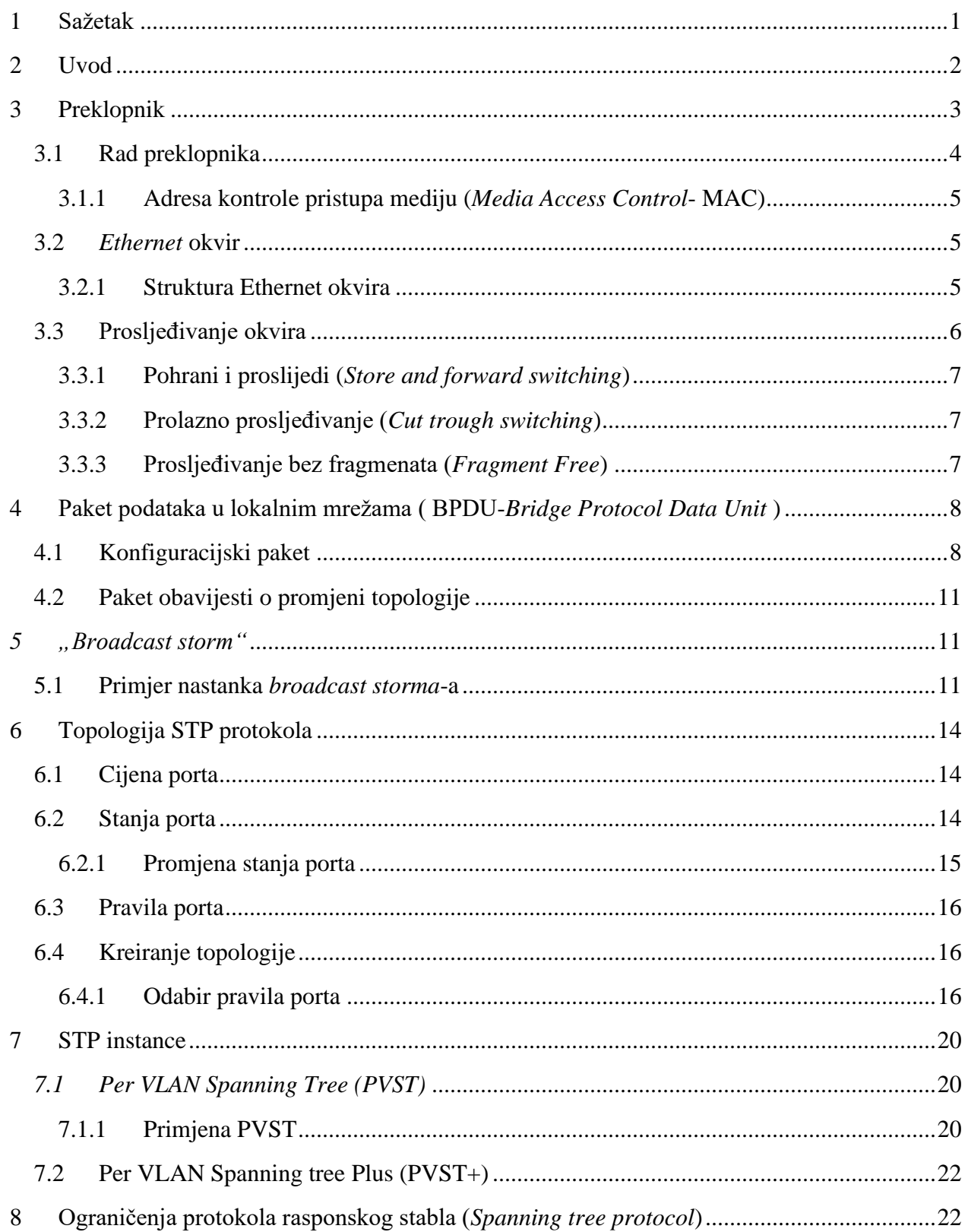

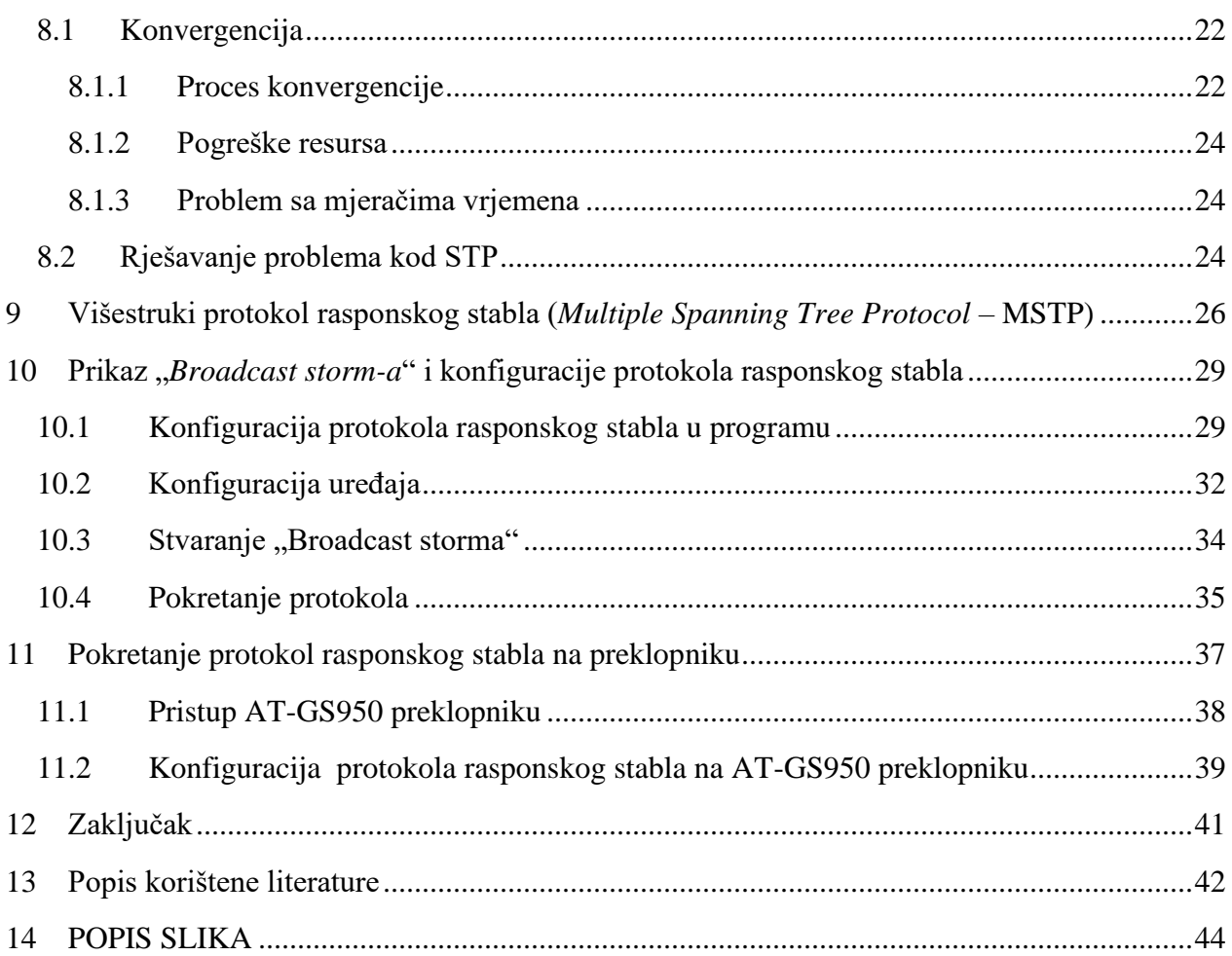

### <span id="page-5-0"></span>**1 Sažetak**

Protokol rasponskog stabla (*Spanning tree protocol -STP*) koristimo radi sprječavanja petlji unutar mrežne topologije (odnosno beskonačno kruženje podataka). U ovom radu objasnit ćemo rad STP protokola, topologiju protokola, načine kako se određuje koji preklopnik će biti "mozak" operacije te stanja portova koji se nalaze na tim preklopnicima. Također navodimo i neka ograničenja kada STP ne funkcionira, odnosno kada na port informacije ne dolaze ispravno, te kako rješavamo neke od tih problema.

**Ključne riječi: Protokol rasponskog stabla, broadcast storm, PVST, višestruki protokol rasponskog stabla**

### **Summary**

Spanning tree protocol(STP) is used to terminate loops within a network topology (or infinite dana circulation). In this paper, we will explain the operation of the STP protocol, the protocol topology, ways to determine which switch will be the "brain" of the operation and the state of the ports located on those switches. We also list some limitations when STP is not working or when information is not coming to the port properly, and how we solve some of these problems.

**Key words: Spanning tree protocol,, broadcast storm, PVST, Multiple Spanning Tree Protocol – MSTP**

### <span id="page-6-0"></span>**2 Uvod**

Rad svih današnjih širokopojasnih mreža zasnovan je na 7 slojeva OSI modela. Arhitektura samih mreža dijeli se na jezgreni i upravljački dio, te lokalne mreže koje služe za prihvat korisničkih uređaja i njihovo spajanje na jezgrenu mrežu. Danas je *Ethernet* najčešće korištena tehnologija lokalnih mreža, a preklopnici se koriste kao uređaji koji nam omogućuju spajanje više računala na tu lokalnu mrežu.

- **Računala** u svom radu koriste sve slojeve OSI modela (uključujući i IP sloj).
- **Usmjerivači** rade na 3. sloju OSI modela (pregledavaju zaglavlje IP paketa i te informacije koriste u svome radu)
- **Preklopnici** rade na drugom sloju OSI modela. To znači da nikada ne pregledavaju IP paket kojeg prenose u svome "teretnom" prostoru već Ethernet okvire prosljeđuju na odredište isključivo temeljem MAC adrese koja se nalazi u zaglavlju Ethernet okvira.

Konfiguracije lokalnih mreža koje koriste višestruke umrežene preklopnike danas se uglavnom koriste iz dva razloga:

- **Brzina** preklopnici znatno brže vrše prospajanje nego usmjerivači (jer rade samo na drugom sloju i ne moraju raditi pregled zaglavlja IP paketa)
- **Redundancija** osiguranje kontinuiteta rada čak i u slučaju da dođe do kvara nekog sučelja ili fizičkog prekida spojnog medija

Međutim, obzirom da preklopnici rade na drugom sloju, ukoliko ih koristimo za višestruko umrežavanje može doći do problema koje će biti opisani u nastavku, a koje učinkovito rješava STP prtotokol.

### <span id="page-7-0"></span>**3 Preklopnik**

Preklopnik se koristi kako bi se ostvarila vezu između uređaja koji spadaju u neku lokalnu mrežu. Lokalna mreža se sastoji od osobnih uređaja koji komuniciraju između sebe pomoću preklopnika ili usmjerivača. Uređaji su na njega spojeni najčešće preko kabela upletenih žica bez omota (*Unshielded twisted-pair cabels* (UTP))

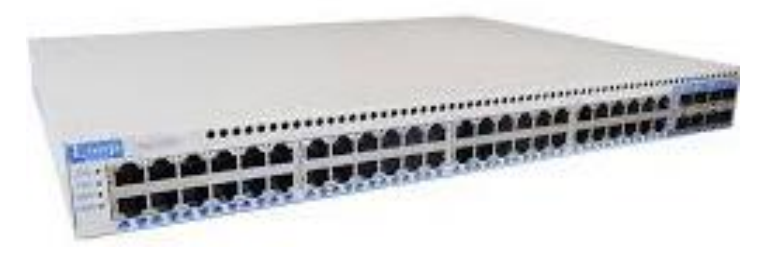

*Slika 3.1 Preklopnik*

UTP kabel je bakreni kabel kojeg koristimo najčešće u telefonskoj industriji i u lokalnoj mreži (*Local area network -LAN*). Postoje 5 vrsta UTP kabela, svi se sastoje od 4 para bakrenih žica koje su uvijene. Svaka parica je posebno uvijena, ali i međusobno zbog smanjenja vanjskog utjecaja.

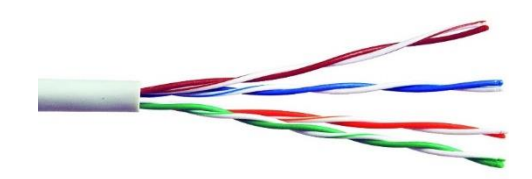

*Slika 3.2 UTP kabel*

<span id="page-7-1"></span>Preko portova u koje je prikačen UTP kabel u lokalnim mrežama primamo/šaljemo podatke.

Virtualna lokalna mreža (*Virtual local area network -VLAN*) nam daje mogućnost da neovisno o fizičkoj povezanosti grupiramo uređaje.

Postoji opcija s kojom određene uređaje svrstavamo u grupe. Uređaje grupiramo da ograničimo komunikaciju među različitim grupama povećavajući sigurnost, ali također i smanjujemo količinu *broadcast* prometa. Međusobno mogu komunicirati samo uređaji koji pripadaju istoj grupi.

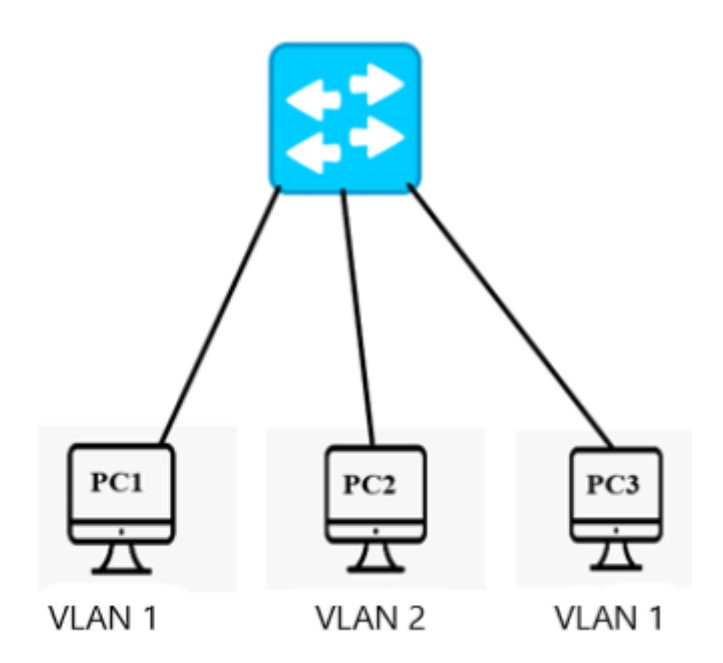

Primjer virtualne lokalne mreže prikazat ćemo korištenjem 3 računala koji su spojeni na preklopnik.

Računalo 1 i 3 su pripadnici grupe "VLAN 1", računalo 2 je pripadnik grupe odnosno "VLAN 2".

U našem primjeru na slici 3.4 se komunikacija može odviti na slijedeće načina:

- Računalo PC1 može komunicirati samo sa računalom PC3 jer je drugo računalo PC2 pripadnik grupe 2 (VLAN 2)
- Računalo PC2 ne može komunicirati sa računalima PC1 i PC3

Prednost korištenja VLAN-a je ta što onemogućuje dobivanje nepotrebnih informacija od računala koji nisu pripadnici grupe određenog računala. Na taj način smanjujemo *broadcast* promet na mreži.

#### <span id="page-8-0"></span>**3.1 Rad preklopnika**

Preklopnikom prenosimo informacije od izvorišta do odredišta unutar jedne mreže. Za usmjeravanje tih podataka preklopnici koriste adrese kontrole pristupa mediju (*Media Access Control-MAC*). MAC adrese (odredišna i izvorišna) se nalaze u *ethernet* okviru.

#### <span id="page-9-0"></span>**3.1.1 Adresa kontrole pristupa mediju (***Media Access Control***- MAC)**

Adresa kontrole pristupa medija (*Media Access Control-MAC*) se sastoji od niza bitova koji služe kao jedinstveni kod kojima raspoznajemo specifičan uređaj. Svaki uređaj u mreži ima jedinstvenu adresu kontrole pristupa mediju. *MAC* adresi se sadrži od 48 bita. Prvih 24 bita nam služi za oznaku proizvođača tog uređaja, a preostali 24 bita nam služi za oznaku uređaja.

Radi lakšeg razumijevanja *MAC* adrese, prikazan je u obliku heksadecimalnih brojeva.

Primjer jedne *MAC* adrese izgleda ovako: 29-07-97-20-09-20 ili 29-07-AB-20-09-EF.

Najmanji heksadecimalni broj je 0, a najveći F. Tako da se najmanja *MAC* adresa sastoji od sljedećeg "00-00-00-00-00-00",a najveća (*broadcast* adresa) "FF-FF-FF-FF-FF-FF".

#### <span id="page-9-1"></span>**3.2** *Ethernet* **okvir**

*Ethernet* je najčešće korišteni protokol na drugom sloju OSI modela. Informacije pomoću ovoga protokola "zapakiramo" u *Ethernet* okvire. Pored informacija u tim okvirima su sadržani podaci bitni za usmjeravanje kroz mrežu i održavanja mreže .

Osnovna struktura *ethernet* okvira je zasnovana na standardu IEEE 802.3.

Udruga inženjera za elektrotehniku i elektroniku *(Institute of Electrical and Electronics Engineers Association- IEEE)* je svjetska organizacija koja donosi pravila to jest standarde u vezi rada uređaja kojih se trebaju pridržavati proizvođači tih uređaja. Početkom proizvodnje uređaja za komunikaciju na mreži, svaki proizvođač uređaja je imao vlastite standarde što je dovodilo do problema kompatibilnosti opreme različitih proizvođača. Ostvarenje komunikacije između dva uređaja kojima se standardi razliku nije moguće.

#### <span id="page-9-2"></span>**3.2.1 Struktura Ethernet okvira**

Ako izostavimo polje podataka koje je dužine 45-1500 bajtova, *ethernet* okvir je ukupne dužine 24 bajta.

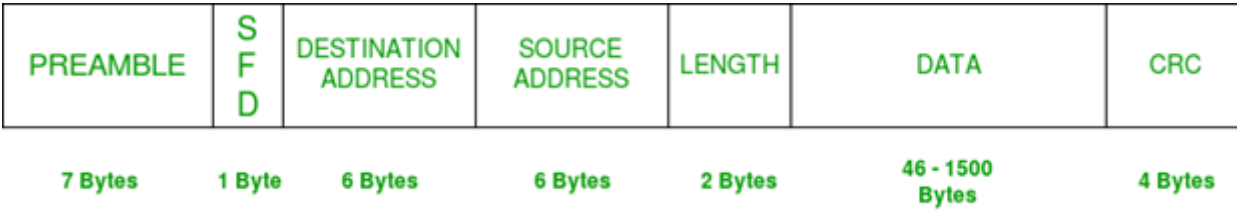

#### *Slika 3.3* Strukura *Ethernet* okvira

<span id="page-10-1"></span>Polja *Ethernet* okvira su:

- **Preambule** unutar ovoga polja šaljemo informaciju koja nam označava početak okvira. Ovo polje se ne šalje krajnjem korisniku već samo služi da bi preklopnik znao da se radi o početku okvira. Duljina ovoga polja je 7 bajta (naizmjenično ponavljanje 1 i 0 "1010101.."). Polje nam služi za sinkronizaciju kod prijenosa okvira.
- **Početak graničnika okvira (***SFD -Start of frame delimiter***)** označava početak okvira. Sastoji se od jednog bajta, koji se sastoji od sljedećeg niza bitova "10101011".
- **Odredišna adresa (***Destination address* **)** je polje u kojem je upisana adresa kontrole pristupa mediju od odredišta
- **Izvorišna adresa (***Source address***)**
- **Dužina (***Lenght***)** prikazuje dužinu nadolazećeg polja, odnosno polja podataka
- **Podaci (***Data***)** slike, filmovi, videi itd.
- **Ciklična provjera redundancije (***CRC – Cyclic redundancy check***)-** kod pomoću kojeg preklopnik raspoznaje greške pri primljenom okviru.

#### <span id="page-10-0"></span>**3.3 Prosljeđivanje okvira**

Preklopnik ima 3 načina prosljeđivanja okvira, a to su:

- Pohrani i proslijedi (*Store and forward switching*)
- Prolazno prosljeđivanje (*Cut trough switching*)
- Prosljeđivanje bez fragmenata (*Fragment free*)

Osnovne značajke koje su bitne za prosljeđivanje informacije su adrese kontrole pristupa mediju odredišta (MAC adrese). Preklopnik u sebi posjeduje tablicu adrese kontrole pristupa mediju od uređaja na mreži. Na osnovu te tablice preklopnik zna na koji port poslati tu informaciju.

Kada preklopnik primi informaciju, pregledava tablicu (za svaku MAC adresu piše putem kojega porta šalje informaciju na odredište) i u koliko se adresa koju sadrži informacija nalazi u tablici, preklopnik je šalje na određeni port.

#### <span id="page-11-0"></span>**3.3.1 Pohrani i proslijedi (***Store and forward switching***)**

Ovaj način radi tako da spremi cijeli okvir u svoju memoriju te prosljeđuje dalje taj okvir. Prednost ovoga načina je bolja provjere pogreške. Preklopnik pri pohrani provjerava paket te tako raspoznaje je li je paket ispravan. U slučaju da je paket krivo poslan ne prosljeđuje dalje paket već ga odbacuje.

Provjera ispravnosti se odvija na način da preklopnik kreira vlastiti redoslijed provjere okvira pomoću algoritma (*Frame Check Sequence - FCS*) i uspoređuje ga sa redoslijedom primljenog okvira. Za slučaj kada su oba redoslijeda jednaka, okvir se smatra ispravnim dok se u suprotnom odbacuje.

#### <span id="page-11-1"></span>**3.3.2 Prolazno prosljeđivanje (***Cut trough switching***)**

Cilj navedenog prosljeđivanja je da se sa minimalnim prodiranjem u paket proslijedi informacija. Kada preklopnik u paketu koja mu dolazi pročita adresu kontrole pristupa mediju od odredišta, počne slati okvir na port koji vodi prema tome odredištu. Tako dobivamo manje kašnjenje paketa do odredišta. Mana ove metode prosljeđivanja je što možemo poslati paket koji nije ispravan jer se ne izvodi provjera ispravnosti okvira..

#### <span id="page-11-2"></span>**3.3.3 Prosljeđivanje bez fragmenata (***Fragment Free***)**

Ako je došlo do pogreške u prijenosu okvira, ona se najčešće nalazi unutar prva 64 bajta, tako da kod ove metode preklopnik pregledava samo prvih 64 bajta . Ovo osigurava brže i sigurnije prosljeđivanje jer ne pregledava cijeli okvir. Ovakv način prosljeđivanja je hibrid prve dvije metode i predstavlja kompromis između brzine prosljeđivanja i sigurnosti.

# <span id="page-12-0"></span>**4 Paket podataka u lokalnim mrežama ( BPDU-***Bridge Protocol Data Unit* **)**

Osim samog prijenosa podataka, Ethernet okvirima prenose se BPDU kojima preklopnici u mreži međusobno komuniciraju.

Pomoću tih podataka :

- **Uređaji se međusobno obavještavaju o stanju mreže** ( je li se u mrežu dodao ili maknuo neki uređaj),
- **Odredi se namjena porta** (odabir stanja porta)
- **Redoslijed slanja poruka**

Preklopnik nikada ne prosljeđuje dobivene BPDU-ove, već na osnovu dobivenih kreira svoj BPDU te ga šalje sljedećem preklopniku.

Protokol rasponskog stabla (STP) koristi 2 vrste BPDU podataka:

- **Konfiguracijski paket**
- **Paket obavijesti o promjeni topologije**

#### <span id="page-12-1"></span>**4.1 Konfiguracijski paket**

**Konfiguracijski paket** se koristi tijekom rada mreže kako bi svi uređaji ostali svjesni stanja u mreži te bili u stanju pripravnosti ukoliko dođe do nekih promjena. Prilikom promjena u mreži šalje se "paket obavijesti o promjeni topologije".

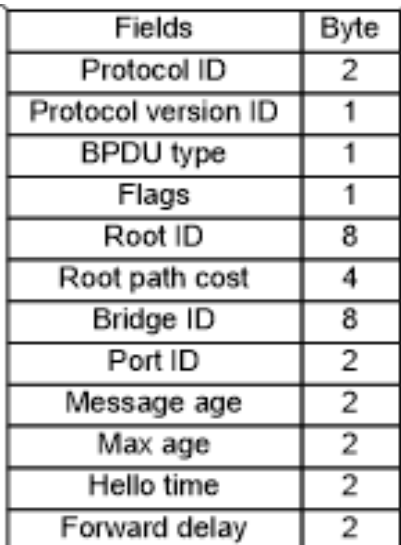

Dužina ovoga paketa je 35 bajta.

Polja koja nalazimo u ovom paketu su:

- **Identitet Protokola (***Protocol ID***) –** sadržaj ovog polja je 0x0000 koji je stalan, on označava STP
- **Verzija protokola (***Protocol version ID***)** u ovom polju je oznaka verzije 0x00 karakteristična za STP protokol
- **Verzija paketa (***BPDU type***)**
- **Zastave (***Flags***)** pomoću vrijednosti ovog polja prepoznajemo namjenu paketa

*Slika 4.1 Struktura konfiguracijskog BPDU-a*

- **Identitet korijenskog mosta (***Root ID***)** U njemu se nalaze MAC adrese korijenskog mosta i njegovog prioriteta. Korijenski most predstavlja preklopnik sa najmanjom cijenom puta. On je "mozak" topologije, odnosno sve se obavlja preko njega (slanje informacije, promjene na topologiji)
- **Cijena puta korijenskog mosta (***Root path cost***)**
- **Identitet mosta (***Bridge ID***)** sastoji se od prioriteta i MAC adresa označenog mosta
- **Identitet porta (***Porta ID***)**
- **Vrijeme trajanja poruke (***Message age***)** prikazuje vrijeme koje poruka prijeđe od korijenskog mosta do odredišta. Na svakom preklopniku kroz koji poruka prođe vrijednost se ovoga polja poveća. Ovo polje također uključuje i kašnjenje u prijenosu.
- **Najveće dopušteno vrijeme(***Max age)* ovo vrijeme označava koliko je dozvoljeno da se konfiguracijski BPDU pohrani na preklopniku, što iznosi 20 sekundi.
- **Vrijeme pozdrava (***Hello time***)** vremenski interval između slanja konfiguracijskih paketa nazivamo "vrijeme pozdrava". Obično iznosi 2 sekunde, a može varirati vrijednost između 1 i 10 sekundi.
- **Vrijeme kašnjenja (***Forward delay***)** ukoliko neki port na preklopniku mijenja stanje, u trenucima promjene ne šalje pakete tako da se paket zadrži duže na tom preklopniku. Povećava se vrijeme potrebno do odredišta. Iznos takvog vremena koje se poveća naziva se *Forward delay*

Prijem jednog prethodno objašnjenog paketa prikazat ćemo na sljedećoj slici:

P Frame 1: 60 bytes on wire (480 bits), 60 bytes captured (480 bits) D IEEE 802.3 Ethernet D Logical-Link Control ▽ Spanning Tree Protocol Protocol Identifier: Spanning Tree Protocol (0x0000) Protocol Version Identifier: Spanning Tree (0) BPDU Type: Configuration (0x00)  $\nabla$  BPDU flags:  $0x00$ 0... .... = Topology Change Acknowledgment: No  $\ldots$   $\ldots$   $\theta$  = Topology Change: No  $\nabla$  Root Identifier: 32768 / 1 / 00:19:06:ea:b8:80 Root Bridge Priority: 32768 Root Bridge System ID Extension: 1 Root Bridge System ID: Cisco\_ea:b8:80 (00:19:06:ea:b8:80) Root Path Cost: 0  $\triangledown$  Bridge Identifier: 32768 / 1 / 00:19:06:ea:b8:80 Bridge Priority: 32768 Bridge System ID Extension: 1 Bridge System ID: Cisco\_ea:b8:80 (00:19:06:ea:b8:80) Port identifier: 0x8005 Message Age: 0 Max Age: 20 Hello Time: 2 Forward Delay: 15

*Slika 4.2 Konfiguracijski paket*

<span id="page-14-0"></span>Paket je otvoren u programu *Wireshark* koji služi za analizu mreže i protokola u mreži.

#### <span id="page-15-0"></span>**4.2 Paket obavijesti o promjeni topologije**

Kada u topologiji dodamo/izbacimo preklopnik ili promijenimo stanje porta, korijenski preklopnik mora biti obavješten o toj radnji.

Razlog zbog kojeg se korijenski preklopnik obavještava je da bi poslao tu informaciju ostalim uređajima u mreži te tako svi uređaji na mreži budu svjesni promjene topologije.

Pomoću ovoga paketa šalje se korijenskom preklopnik informacija o tim radnjima.

| Fields              | Byte |
|---------------------|------|
| Protocol ID         |      |
| Protocol version ID |      |
| <b>BPDU</b> type    |      |

*Slika 4.3 Paket obavijesti o promjeni topologije*

- **Identitet protokola (***Protocol ID***)**
- **Verzija protokola (***Protocol version ID***)**

• **Verziju paketa (***BPDU type***)** – oznaka za paket obavijesti o promijeni topologije je 0x8

### <span id="page-15-1"></span>*5 "Broadcast storm"*

*Broadcast storm* je slučaj kada na vezi dolazi do efekta lavinskog multipliciranja informacija između mrežnih elemenata što ima za posljedicu zauzeće kanala. Informacije koje je potrebno slati ne mogu biti poslane zbog već postojećih na kanalu (zagušenje). Okviri kruže između mrežnih elemenata do beskonačnsti jer na drugom sloju (Ethernet okvir) nema mehanizma koji bi ograničio takva beskonačna kruženja. Uređaji koji rade na trećem sloju (usmjerivači.) mogu zaustaviti beskonačno kruženje informacija u mreži pomoću *Time to live (TTL)* vrijednosti koja se nalazi u zaglavlju IP paketa.

#### <span id="page-15-2"></span>**5.1 Primjer nastanka** *broadcast storma***-a**

Preklopnik A šalje informaciju, koja u sebi sadrži MAC adresu koji nije poznata preklopnicima u mreži. Kada preklopnik B primi informaciju kojoj ne poznaje adresu, proslijedi tu informaciju na sve portove osim na onaj preko kojeg je došla ta informacija. Taj postupak ponavljaju i ostali preklopnici. Posljedica toga je što se u nekim dijelovima poveća broj informacija ( u našem slučaju preklopniku D i E). Takve informacije nepotrebno zauzimaju kanal za komunikaciju i povećava im se broj pri svakom kruženju.

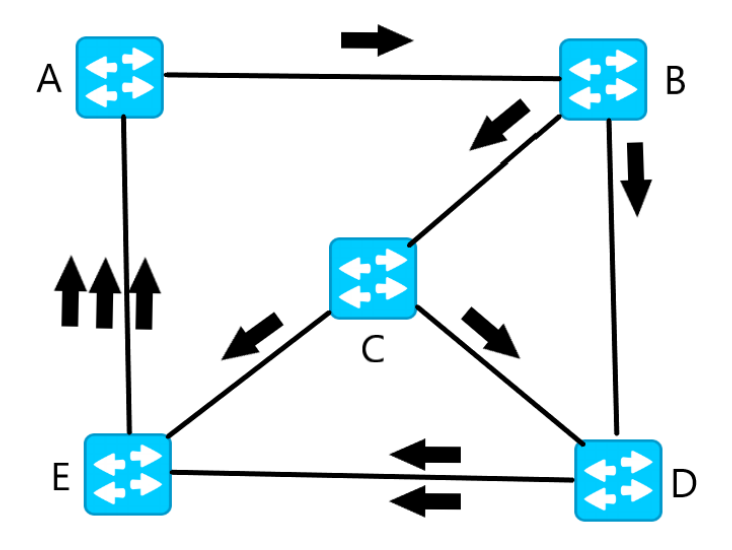

*Slika 5.1 Povećanje informacija na mreži*

<span id="page-16-0"></span>Dobivamo to da svi preklopnici primaju podatke te zbog nepoznate adrese primatelja razmjenjuju ostalima. Posljedicu tog kruženja nazivamo "*broadcast storm*", koja uveliko pogoršava kvalitetu mreže (na mreži imamo previše prometa, odnosno preopterećenje, što uzrokuje manjak slobodnog prostora za slanje željenih paketa).

Bez protokola rasponskog stabla "broadcast storm" se neće zaustaviti sve dok jedan od preklopnika ne ispadne iz rada mreže (preklopnik prestane raditi ili ga isključimo iz mreže).

Ovaj problem rješavamo pomoću **protokola rasponskog stabla**, na način da jedan od portova na prelopniku stavimo u stanje blokiranja. Port u ovom stanju i dalje prima informacije (jer mora primati BPDU pakete), ali dalje prosljeđuje samo BPDU pakete, dok ostali promet blokira.

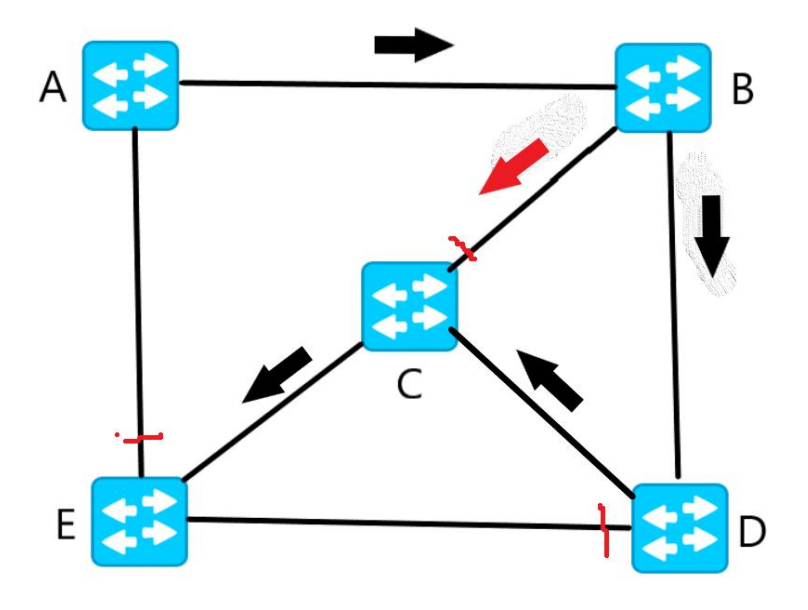

*Slika 5.2 Rješavanje povećanje informacija*

<span id="page-17-0"></span>Naš problem smo riješili na način da smo blokirali port na preklopnicima C, D i E.

Kada preklopnik B pošalje informaciju, jedino će je port D primiti dok će je preklopnik C ignorirati.

### <span id="page-18-0"></span>**6 Topologija STP protokola**

Osnovni korak pri kreiranju topologije ovoga protokola je odabrati korijenski preklopnik. Nakon odabira, na ostalim preklopnicima vršimo odabir stanja porta.

Kako bi lakše razumjeli kreiranje i rad topologije potrebno se upoznati sa sljedećim pojmovima:

- **Cijena porta**
- **Stanja porta**
- **Pravila porta**

#### <span id="page-18-1"></span>**6.1 Cijena porta**

Svaki port na preklopnici ima svoju propusnost, odnosno ima graničnu vrijednost količine informacije koju preklopnik može poslati kroz njega. Na osnovu te propusnosti se dobiva cijena porta.

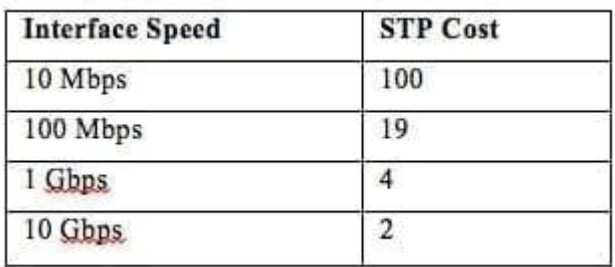

#### *Slika 6.1 Tablica cijene porta*

<span id="page-18-3"></span>Što je cijena porta manja to je bolja propusnost porta. Cijena porta se povećava nakon svakog prijeđenog preklopnika kroz mrežu.

#### <span id="page-18-2"></span>**6.2 Stanja porta**

Kod STP topologije imamo sljedeća stanja porta:

- **Onemogućeno stanje** odnosno port koji je ugašen
- **Stanje blokiranja** pomoću ovoga stanja rješavamo problem beskonačnog kruženja informacija (*broadcast storma*). Kada se port nalazi u ovom stanju on prima informacije i podatke, ali informacije ignorira i ne prosljeđuje ih dalje tj. Odbacuje ih. Razlog zašto port ne odbacuje BPDU podatke je zato što tako i dalje ostane "svjestan" stanja topologije.
- **Stanje slušanja** u ovom stanju port ne prima podatke i informacije. U njemu se port nalazi kada iz stanja blokiranja prelazi u neko drugo
- **Stanje učenja** prije nego port promijeni svoje stanje u "Stanje prosljeđivanja" i bude pogodan za prijenos informacija, mora proći kroz stanje učenja. Port u stanju učenja preuzima MAC adrese od uređaja na mreži.
- **Stanje prosljeđivanja** u ovom stanju port prima i prosljeđuje informacije i ostale podatke o mreži.

#### <span id="page-19-0"></span>**6.2.1 Promjena stanja porta**

Prijelaz iz jednog stanja porta u drugi nije nasumičan već postoji redoslijed. On se naziva "končani automat" STP-a (*Spanning tree finite state machine*) .

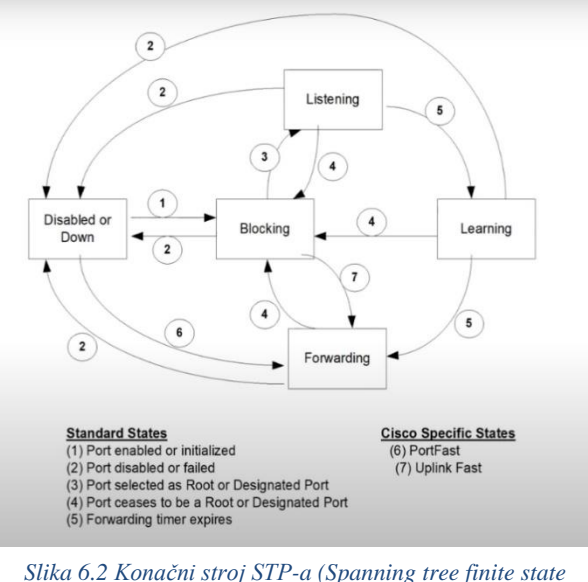

*machine)*

Prvi put kada port bude uključen, bude u stanju blokiranja. Ako se port odabere kao označeni ili korijenski port, on se prebacuje u stanje slušanja. Zatim ostaje u stanju slušanja dok mu mjerač vremena ne istekne, što ga dovodi u stanje učenja. U tom se stanju također zadrži neki određeni interval te prelazi u stanje prosljeđivanja.

#### <span id="page-20-0"></span>**6.3 Pravila porta**

Postoje sljedeća pravila portova pri kreiranju topologije:

- **Korijenski port (***Root port***)** je port koji preko informacije prijeđe put do korijenskog preklopnika, a da pri tom ima najmanju moguću cijenu porta. Ovaj port se odabire na preklopnicima koji nisu korijenski preklopnik i njima može biti samo jedan korijenski port
- **Označeni port (***designated port***)** svi portovi koji su u funkciji prosljeđivanja prometa, a nisu "korjenski port"
- **Neoznačeni portovi (***not designated port***)** su svi portovi koji su u blokiranom stanju

#### <span id="page-20-1"></span>**6.4 Kreiranje topologije**

Na osnovu MAC adrese preklopnika odredimo koji će od preklopnika biti korijenski. Prvobitno svaki preklopnik smatra sebe korijenskim preklopnikom, odnosno za adresu korijenskog preklopnika stavljaju vlastitu. Nakon toga preklopnici proslijede jedan drugom informacije u kojoj se nalaze njihove MAC adrese. Preklopnici te adrese usporede i spoznaju koja je adresa najmanja. Tada preklopnik sa najmanjom MAC adresom postaje korijenski, a ostali mijenjaju adresu korijenskog preklopnika i stavljaju najmanju MAC adresu.

Nakon odabira korijenskog mosta izaberu se pravila porta.

#### <span id="page-20-2"></span>**6.4.1 Odabir pravila porta**

Prvobitno se pravila porta određuju uz pomoć cijene porta (port s najmanjom cijenom postaje korijenski port), a u slučaju da je cijena ista, odabire se uz pomoć manje MAC adrese.

Pri odabiru korijenskog porta preklopnici međusobno šalju cijene portova. Svi portovi na korijenskom mostu imaju vrijednost nula. Mehanizam izračuna cijene pojedinog porta objašnjen je u slijedećem odjeljku.

#### *6.4.1.1 Primjer određivanje cijene porta i korijenskog porta*

U našem slučaju imamo 3 preklopnika (korijenski preklopnik, preklopnik 1, preklopnik 2). Portovi na korijenskom preklopniku kako smo već spomenuli imaju cijenu porta 0 , a preklopnici 1 i 2 imaju cijenu porta 5. Oni međusobno razmijene cijene porta.

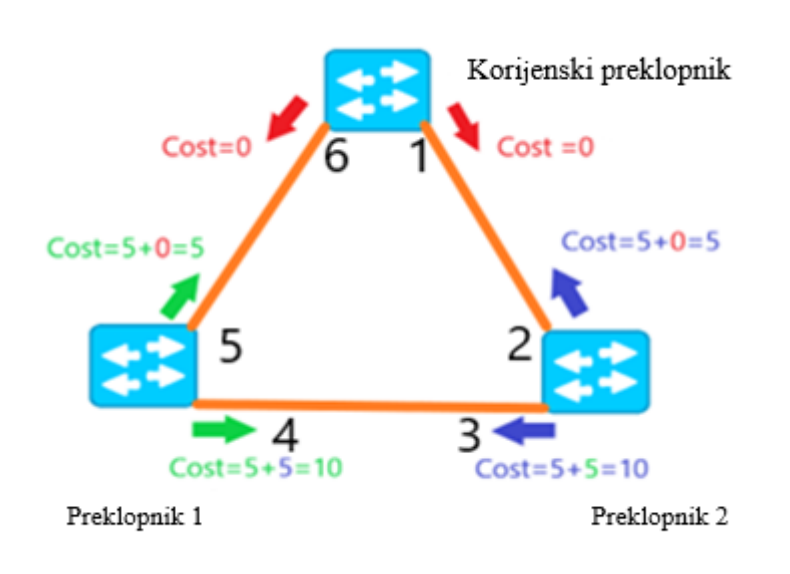

*Slika 6.3 Određivanje cjene i korijenskog porta*

Kada cijena porta od korijenskog preklopnika dođe do preklopnika 1, njegov port svoju vrijednost cijene porta zbraja sa vrijednosti porta korijenskog preklopnika.

Određivanje cijene porta se temelji na taj način da se zbrajaju dvije vrijednosti cijene porta.

U našem slučaju preklopnik 1 i 2 na portove 5 i 2 dodaju vrijednost cijene porta korijenskog preklopnika

(cijena=5+0=5). Na isti način preklopnici 1 i 2 razmijene cijene porta 3 i 4 te ih zbroje  $(cijena=5+5=10)$ .

Korijenski port se odabire na osnovu cijene porta tako da onaj port s najmanjom cijenom je korijenski port.

Za slučajeve kada portovi na preklopnicima imaju istu cijenu porta, odabiremo korijenski port pomoću najmanje MAC adrese.

Kod našeg slučaja dobili smo:

- Za preklopnik 1 cijene porta su 5 i 10. Kako port 5 ima manju cijenu on predstavlja korijenski port
- Za preklopnik 2 imamo iste cijene 5 i 10, port 2 predstavlja korijenski preklopnik.

#### *6.4.1.2 Odabire stanja porta*

Kada smo odabrali korijenski port, ostali portovi mogu biti u dva stanja:

- **Stanje označenog porta (***Designated – DS***)**
- **Stanje blokiranja (***Blocking* **–** *BL)*

Portovi na korijenskom preklopniku koji nisu ugašeni nalaze se u stanju označenog porta. Za svaki slučaj kada na jednoj strani veze između preklopnika imamo korijenski port na drugoj strani veze će portovi koji rade biti u stanju označenog porta.

Port u označenom stanju se uvijek nalazi i na drugoj strani veze, na čijem je jednom kraju port u blokiranom stanju.

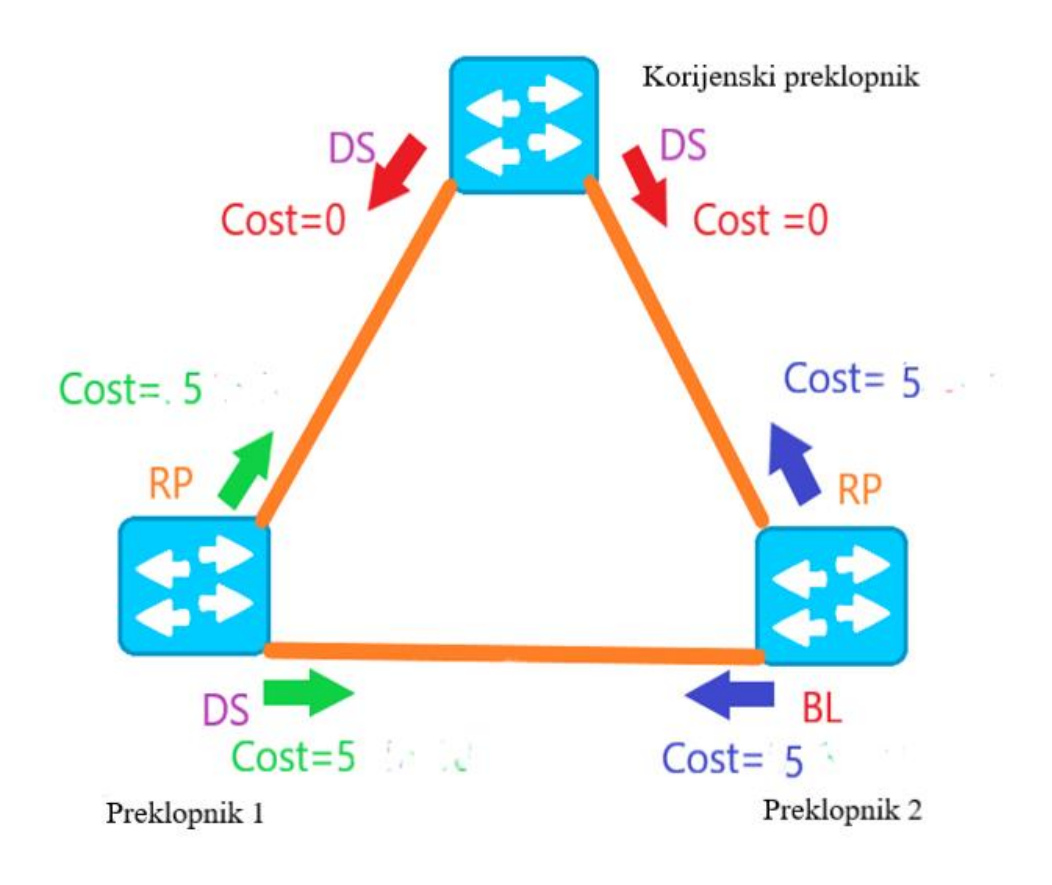

<span id="page-22-0"></span>*Slika 6.4 Odabir stanja porta*

#### 6.4.1.3 Promjena topologije

Kada hoćemo dodati još preklopnika u postojeću topologiju, nije moguće samo priključiti preklopnik, jer iako smo ga dodali u mreži ona ga ne prepoznaje.

Prije nego pustimo uređaj u rad mreže moramo o tome obavijestiti korijenski preklopnik. To ostvarujemo na način da preklopniku koji je dodan odredimo korijenski port te je tako potrebno odrediti najbolju rutu do korijenskog preklopnika.

Nakon toga preklopnik koji je dodan u mrežu šalje "paket obavijesti o promjeni topologije" (*Topology change notification-TCN*).

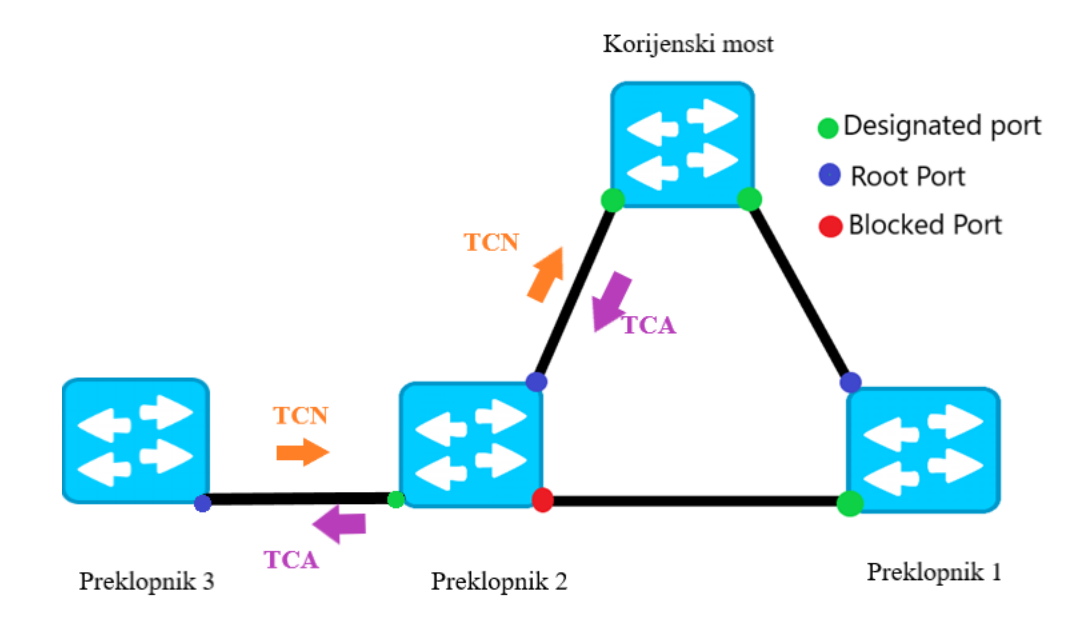

#### *Slika 6.5 Dodavanje preklopnika u topologiju*

<span id="page-23-0"></span>Za primjer uzimamo da je preklopnik 3 dodajemo u topologiju povezan na preklopnik 2. Kada spojimo i odredimo korijenski port na preklopniku, on počne slati pakete obavijesti o promjeni topologije. Slat će pakete sve dok ne dobije podatak da je korijenski preklopnik primio obavijest o promijeni topologije.

Navedena obavijest da je korijenski preklopnik primio paket se naziva paket potvrde o promijeni topologije (*Topology change acknowledgement- TCA*).

Obavijest o promijeni topologije i potvrda se do preklopnika šalje samo kroz korijenske portove.

### <span id="page-24-0"></span>**7 STP instance**

Pored osnovne instance STP-a koju je moguće naći i pod nazivom "*Common spanning tree (CST)*" imamo i slijedeće:

- *Per-VLAN Spanning Tree (PVST)*
- *Per-VLAN Spanning Tree Plus (PVST+)*

#### <span id="page-24-1"></span>*7.1 Per VLAN Spanning Tree (PVST)*

PVST protokol razvio je *Cisco* te ga koriste samo njegovi preklopnici.

Za razliku od CST gdje smo za svaki VLAN koristili zaseban protokol za kreiranje topologije, PVST nam pruža mogućnost da pomoću jednog protokola kreiramo više logičkih topologija za različite VLAN-ove.

Logička topologija definira način komunikacije preklopnika dok je fizička topologija definirana na osnovu spajanja uređaja.

#### <span id="page-24-2"></span>**7.1.1 Primjena PVST**

Ova instanca STP-a nam pruža mogućnost da za svaki VLAN odaberemo različit korijenski preklopnik s čime dobivamo bolju iskoristivost portova.

Radi lakšeg razumijevanja to ćemo objasniti kroz sljedeći primer:

Kada za različite VLAN-ove odaberemo isti korijenski preklopnik, isti port će se nalaziti u stanju blokiranja za oba VLAN-a.

Za slučaj kada taj port ima veću brzinu prijenosa od nekoga drugog, bolje bi iskoristili taj port da bar za jedan od ta dva VLAN-a bude u stanju prosljeđivanja.

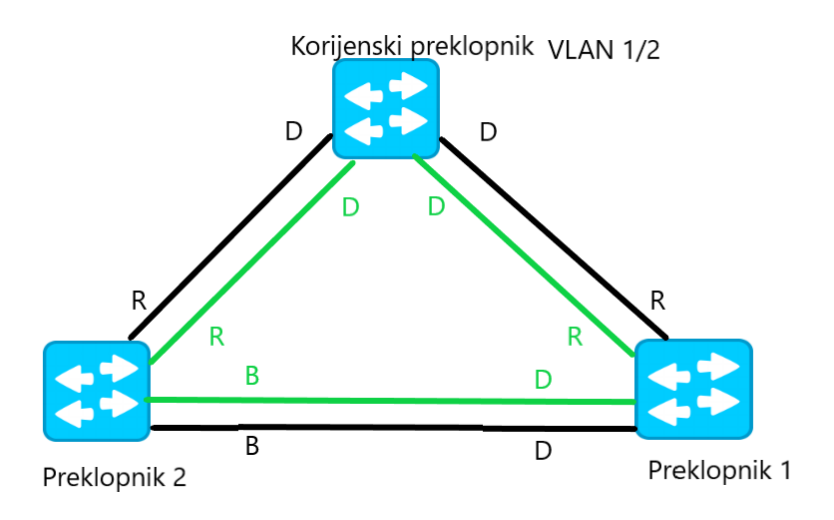

*Slika 7.1 Isti korijenski preklopnik za oba VLAN-a*

<span id="page-25-0"></span>U našem slučaju port na preklopniku 2 prema preklopniku 1 će biti blokiran. Tako da je taj port gotovo neupotrebljiv (prenosi samo BPDU-ove).

Da bi se to izbjeglo (to jest smanjilo broj neupotrebljivih portova) za različite VLAN-ove odaberemo različite korijenske preklopnike. Kada bi jedan od portova koji su blokirani bio velike brzine prijenosa, loše bi ga bilo ostaviti neiskorištenog.

Odabran je preklopnik 1 za korijenski preklopnik za VLAN 2, dok za VLAN 1 ostaje isti.

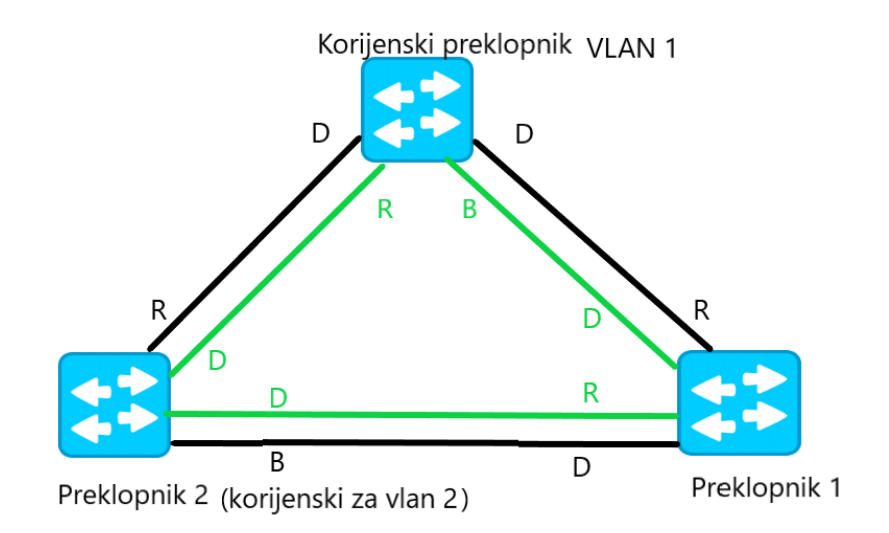

*Slika 7.2 Različiti korijenski preklopnici za oba VLAN-a*

<span id="page-25-1"></span>Time smo postigli to da port na preklopniku 2 ne bude gotovo neupotrebljiv već da nam prosljeđuje promet za druge VLAN-ove.

Mana PVST je ta šta nije kompatibilan sa CST.

#### <span id="page-26-0"></span>**7.2 Per VLAN Spanning tree Plus (PVST+)**

Ova istanca je nadogradnja PVST-a. *PVST*+ je kompatibilan sa *STP* te sa njima može komunicirati .

*PVST*+ zahtijeva manje *CPU* ciklusa za sve preklopnike te smanjuje potrošnju propusnosti u usporedbi s tradicionalnim implementacijama *STP*-a koji koriste *CST*.

### <span id="page-26-1"></span>**8 Ograničenja protokola rasponskog stabla (***Spanning tree protocol***)**

Neki od slučajeva kada u STP topologiji dođe do greške:

- **Konvergencija**
- **Pogreške resursa**

#### <span id="page-26-2"></span>**8.1 Konvergencija**

Kada u topologiji STP-a neki port na preklopniku otkaže, odnosno prestane primati okvire, STP mora odabrati drugi port preko kojega se može doći do tog preklopnika . Taj proces odabira drugog porta naziva se konvergencijom .

#### <span id="page-26-3"></span>**8.1.1 Proces konvergencije**

U našem slučaju na preklopniku 2 port A ne prima okvire te je potrebno procesom konvergencije prebaciti korijenski port da bude port B, a port A da bude port u stanju blokiranja.

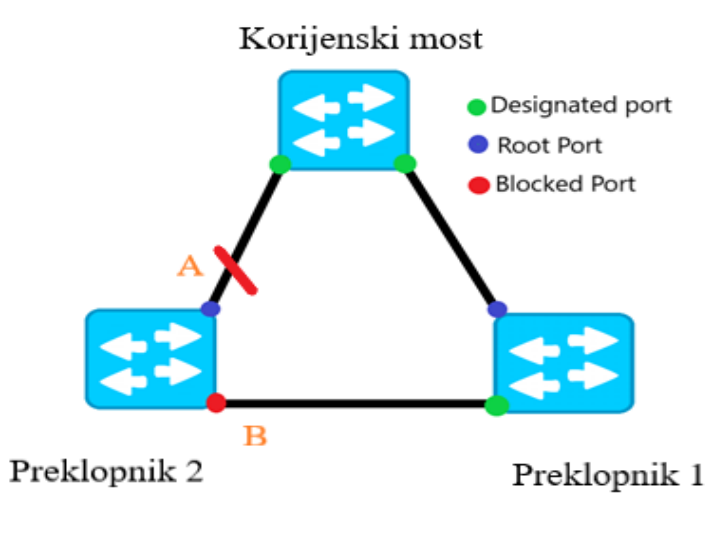

*Slika 8.1 Kvar rada porta*

Kad preklopnik prestane dobivati ispravne okvire, pričeka najveće dopušteno vrijeme da se konfiguracijski BPDU pohrani na preklopniku *(Max age*) što traje 20 sekundi.

Nakon toga port B koji je bio u stanju blokiranja (*blocked port*) postaje korijenski port *(root port),*a port koji A koji je bio korijenski port prelazi u stanje blokiranja.

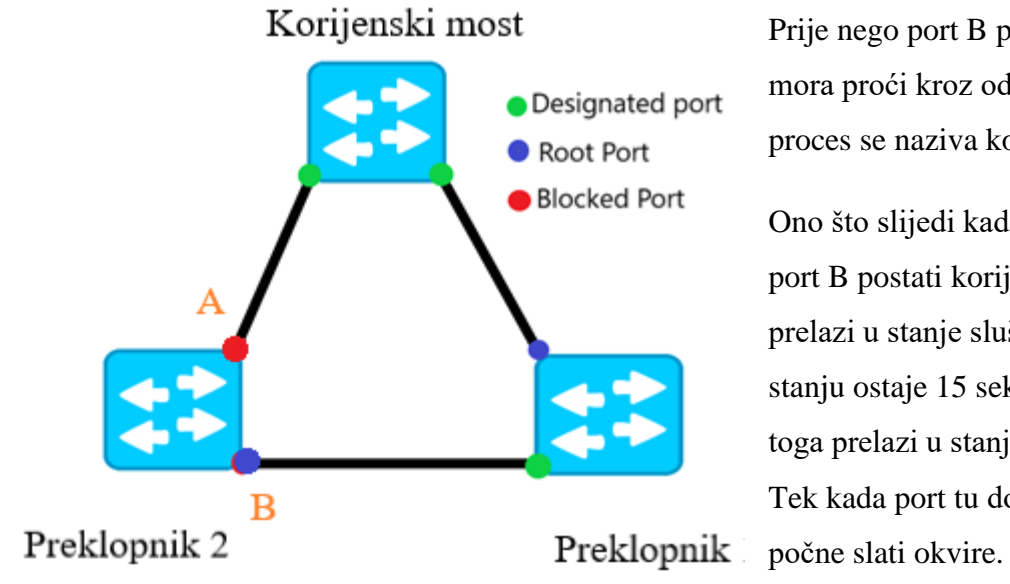

Prije nego port B postane korijenski mora proći kroz određena stanja. Taj proces se naziva konvergencija.

Ono što slijedi kada se odluči da će port B postati korijenski je to da prelazi u stanje slušanja. U tom stanju ostaje 15 sekundi, a nakon toga prelazi u stanje prosljeđivanja. Tek kada port tu dođe ponovno

*Slika 8.2 Proces konvergencije*

#### <span id="page-28-0"></span>**8.1.2 Pogreške resursa**

Postoje slučajevi kod kojih dolazi do prekida veze uslijed greške na uređaju (kvar cijelog preklopnika ili pojedinog porta) ili prekidu medija (npr. prekid kabela), a ne uslijed greške u radu STP protokola.

#### <span id="page-28-1"></span>**8.1.3 Problem sa mjeračima vrjemena**

Doba poruke (*Massage age*) se poveća na svakom preklopniku na koji *BPDU* dođe. Ukoliko doba poruke dostigne svoju maksimalnu vrijednost, dolazi do odbacivanja *BPDU*-a, čeka se novi BPDU i ponovno se radi kalkulacija STP protokola (određivanje topologije)

#### <span id="page-28-2"></span>**8.2 Rješavanje problema kod STP**

Pri rješavanju problema u ovom protokolu obavezno je poznavati topologiju mreže . Samo ako poznajemo cijelu topologiju je moguće razumjeti kako bi ona trebala raditi za slučaj kada nemamo problema u topologiji.

Za rješavanje problema kod *STP*-a ne postoji neki program koji bi to automatski riješio. Jedino pomoću naredbe "*show*" je moguće pronaći pogreške.

Postupci rješavanja problema *STP*-a:

#### • *Ponovno povezivanje*

Blokirane portove deblokirati (jednog po jednog) dok se ne uspostavi mrežna povezanost i dok se ne pronađe mjesto kvara.

#### • *Provjera portova*

Preklopnici u sebi sadrže razne naredbe, neke od njih služe za otkrivanje problema povezanih s portovima. Ovdje možemo vidjeti nekoliko takvih naredbi na Cat OS i *Cisco IOS* softveru.

Najčešće naredbe koje koristimo:

#### • *Show version*

Preklopnici koji podržavaju *Cat OS* softver ovu naredbu koriste za prikaz informacija o verziji softvera i hardvera po modulu i veličinama memorije sustava.

*Cisco IOS* softver također koristi ovu naredbu za prikaz informacija o softveru i veličine memorije.

• *Show modul*

Naredbu koristimo kako bi pomogli pri dijagnosticiranju hardverskog problema na modulu

• *Show config*

Kod *Cat OS* softvera naredba služi za prikazivanje postavki konfiguracija koje nisu zadane, odnosno promjene koje su nastale u zadanoj konfiguraciji. Promjene se mijenjaju automatski.

Naredba *Show config* za *Cisco IOS*, prikazuje datoteku koja sadrži trenutne postavke portova. Promjene se u *Cisco IOS* ne spremaju se automatski već naredbom za upis memorije

• *Show port* (za Cisco IOS – Show interface)

Prekidači koji podržavaju *Cat OS* softver ovu naredbu koriste za prikaz : statusa povezanosti porta (je li povezan ili ne), kojom brzinom radi , informacije o kanalu itd. Za *Cisco IOS*, naredba *show interfaces* prikazuje administrativne i operativne statuse komutacijskog porta, ulazne i izlazne pakete, kvarove međuspremnika, pogreške itd.

• *Clear counters* – oba softvera ovu naredbu koriste za resetiranje brojača prometa i pogrešaka te tako uspijemo vidjeti je li se radi o malom problemu ili će se brojači i dalje mijenjati

## <span id="page-30-0"></span>**9 Višestruki protokol rasponskog stabla (***Multiple Spanning Tree Protocol* **– MSTP)**

Problem kod instanci PVST i PVST+ pri stvaranju instance za svaki VLAN nastaje pri velikom broju VLAN-ova u mreži.

Na primjer :

Kada u mreži imamo mali broj preklopnika, a velik broj VLAN-ova, dolazi do situacije da VLAN-ovi imaju istu instancu (odnosno isti korijenski preklopnik).

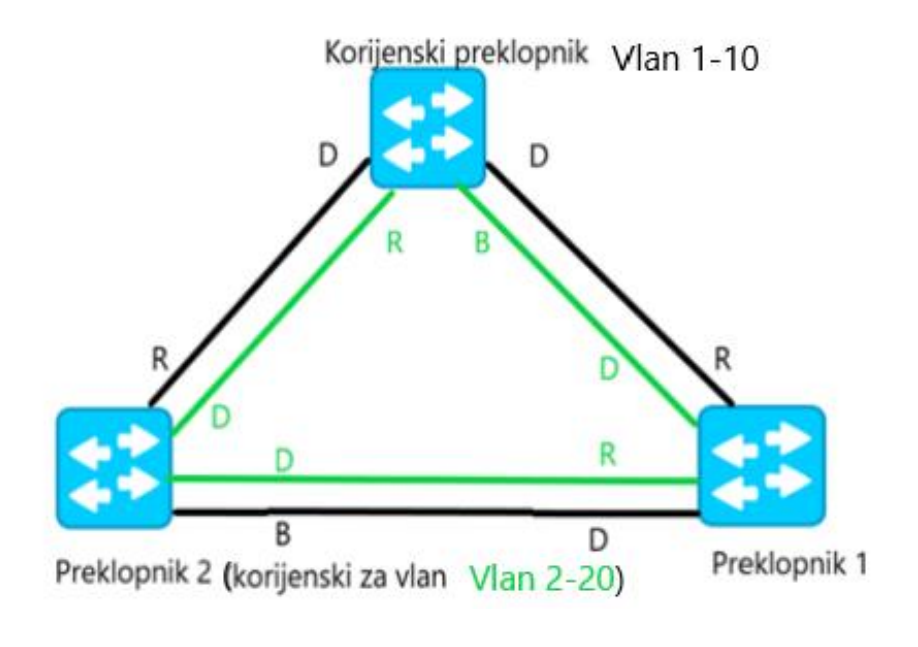

*Slika 9.1 Problem PVST/PVST+ -a*

<span id="page-30-1"></span>PVST/PVST + vrši proračun za svaki VLAN (1-10/2-20)), pošto se svakim proračunom dobiva isti korijenski preklopnik za određene VLAN-ove, vršimo nepotrebne proračune te tako opterećujemo CPU-u i memoriju.

Da bi spriječili nepotrebne proračune koristio višestruki protokol rasponskog stabla (MSTP). Protokol djeluje na način da koristi instance za više VLAN-ova (mapira VLAN-ove) umjesto proračuna za svaki VLAN.

Kada se primjeni MSTP na već spomenutu mrežu dobivamo:

• Instanca 1 : VLAN 1-10

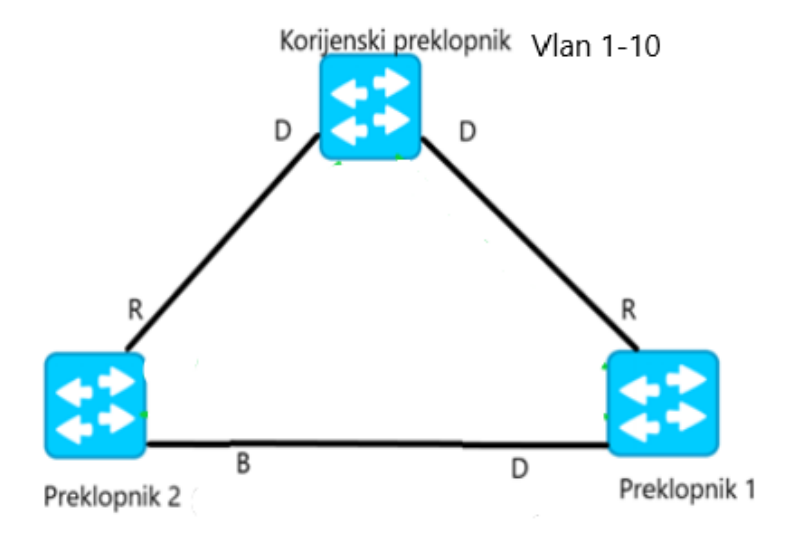

*Slika 9.2 Instanca 1*

<span id="page-31-0"></span>Kod ove instance preklopnik 1 i 2 nisu korijenski preklopnici.

• Instanca 2 : VLAN 2-20

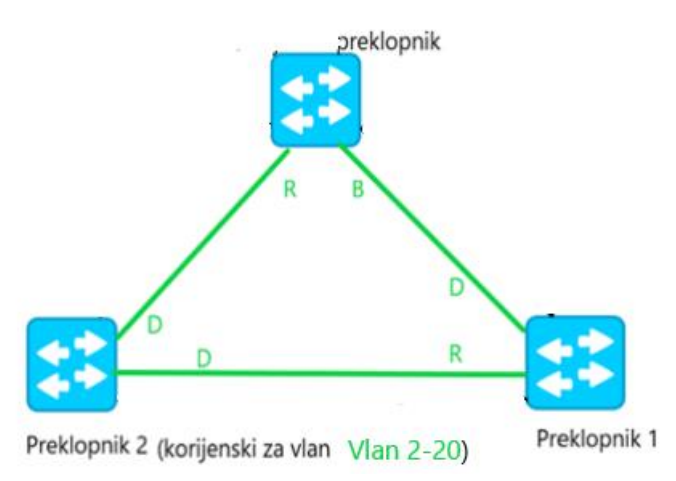

<span id="page-31-1"></span>*Slika 9.3 Instanca 2*

Kod instance 2 preklopnik 2 je korijenski.

Tako se postiže smanjen proračun instanci na samo dva puta koje koristimo za sve ostale pripadajuće VLAN-ove.

MST dijeli mreže na regije, odnosno preklopnici koji nisu pripadnici jedne regije ne poznaju unutrašnjost regije, već cijelu regiju smatraju kao jedan preklopnik "black box".

Preklopnici pripadaju određenoj regiji ako su im sljedeći atributi isti:

- Konfiguracijsko ime *(MST configuration name)* svojevoljno odaberemo ime, služi za identificiranje regije
- Konfiguracijski broj *(MST configuration revision number*) također svojevoljno odredimo. Ovaj broj je moguće mijenjati pri svakoj promjeni konfiguracije
- Tablica instanci i VLAN-ova *(MST instance to VLAN mapping table)*

# <span id="page-33-0"></span>10 Prikaz "Broadcast storm-a" i konfiguracije protokola rasponskog **stabla**

U programu prikazujemo primjer "*Broadcast storma*" da bi jasnije razumjeli kako se povećava broj informacija na mreži.

Također taj isti primjer konfiguriramo i spojimo uživo.

#### <span id="page-33-1"></span>**10.1 Konfiguracija protokola rasponskog stabla u programu**

Prikazat ćemo primjer slanja informacija kroz mrežu bez uključenog protokola rasponskog stabla i sa uključenim protokolom.

"*Cisco Paket Tracer*" je program u kojem prikazujemo primjer. Program se upotrebljava za izradu simulacije mreže. Pomoću njega se mogu na računalu prikazati mreže te provjeriti je li mreža ispravna.

Iz izbornika koji sadrže alate (preklopnik, računalo itd…) stavljamo uređaje u prostor gdje se izgrađuje mreža tako da se stisne na uređaj i samo povuče u taj prostor.

Alati korišteni u programu:

• Računalo (PC)

<span id="page-33-2"></span>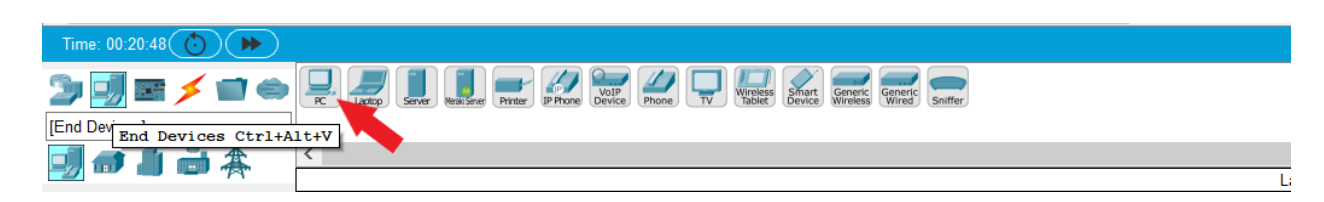

*Slika 10.1 "End-Devices" izbornik*

Ovaj alat nalazimo u izborniku koji se naziva "End-Devices".

• Preklopnik 2910

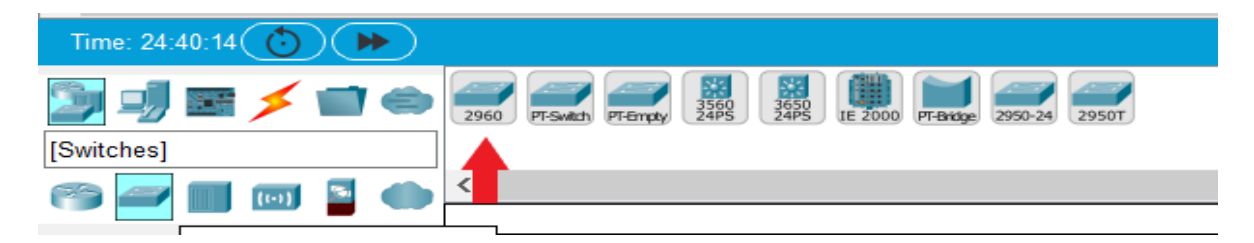

*Slika 10.2 "Network Devices" izbornik*

<span id="page-34-0"></span>Preklopnik pripada među uređajima u izborniku "*Network Devices->Switches*"

• Dva kabela

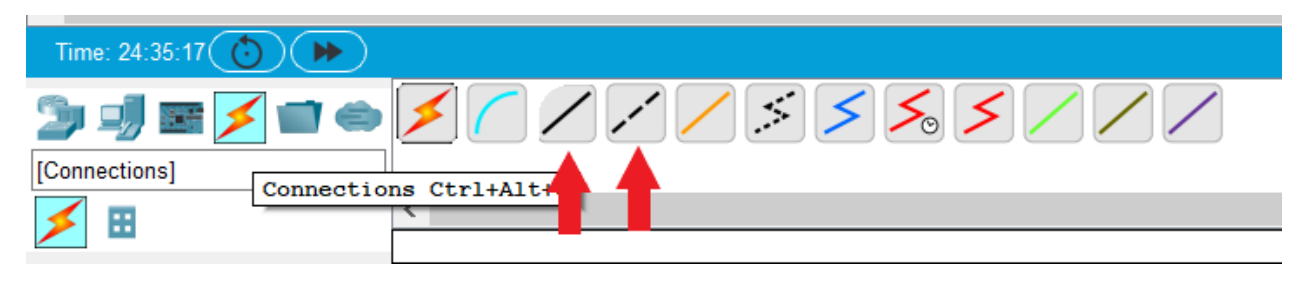

*Slika 10.3 "Connections" izbornik*

<span id="page-34-1"></span>Izbornik "Connections" sadrži sve vrste kabela.

Preklopnike i računala spojimo na slijedeći način:

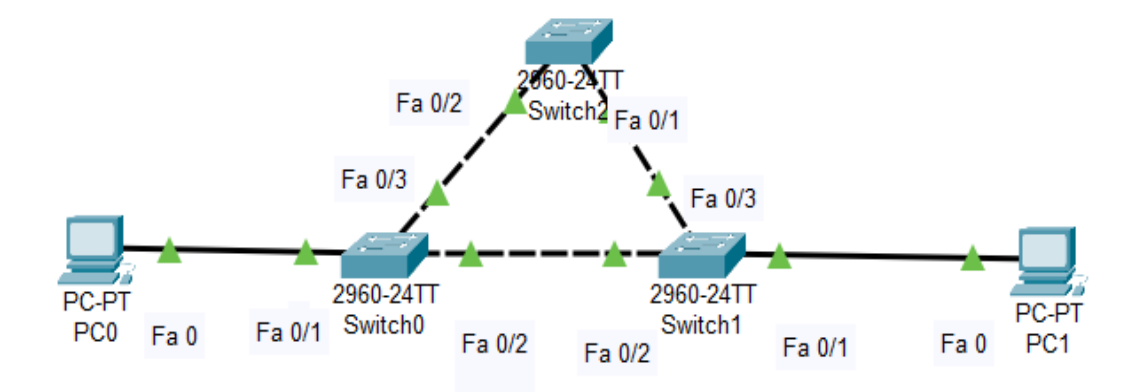

#### <span id="page-36-0"></span>**10.2 Konfiguracija uređaja**

Računalima se dodjeljuju adrese.

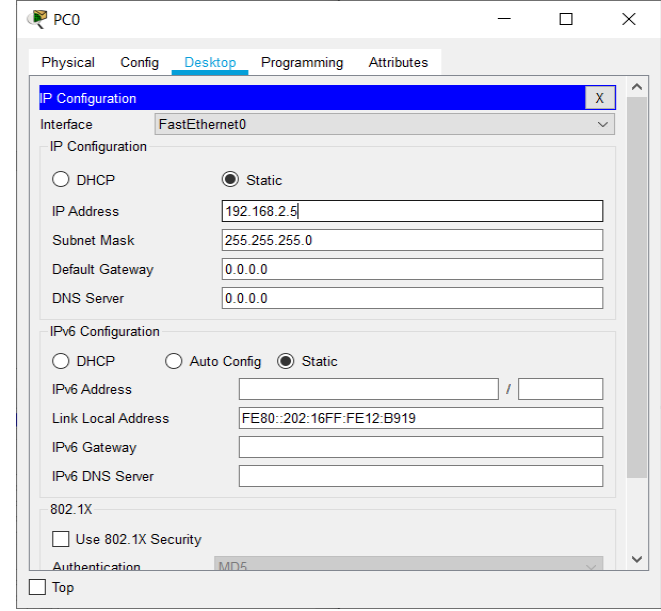

Do izbornika "*IP configuration*" gdje se unose adrese idemo na: *Desktop > IP Configuration*

#### *Slika 10.4 "PC0 IP configuration"*

<span id="page-36-1"></span>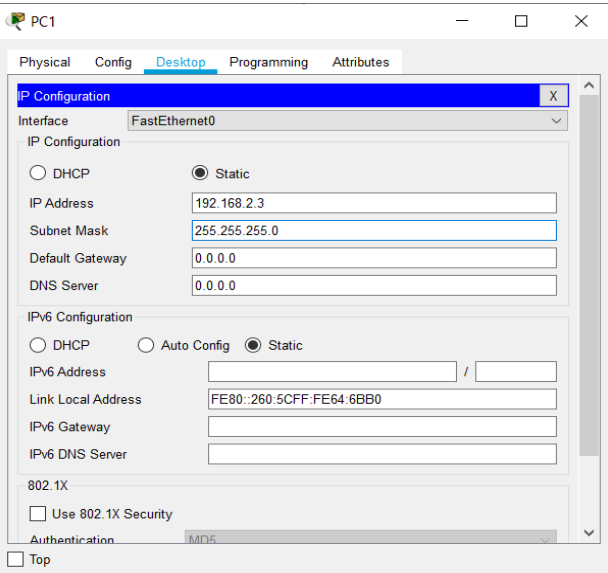

*Slika 10.5 "PC0 IP configuration"*

<span id="page-36-2"></span>Za računala u našem primjeru unesemo adrese :

- $PC0 192.168.2.3$
- $PC0 192.168.2.3$

Nakon spajanja svih preklopnika i računala, program automatski pokreće protokol rasponskog stabla na preklopnicima. Radi prikaza "Broadcast storm-a" komandom "no spanning-tree vlan 1" gasimo protokol na svakom preklopniku.

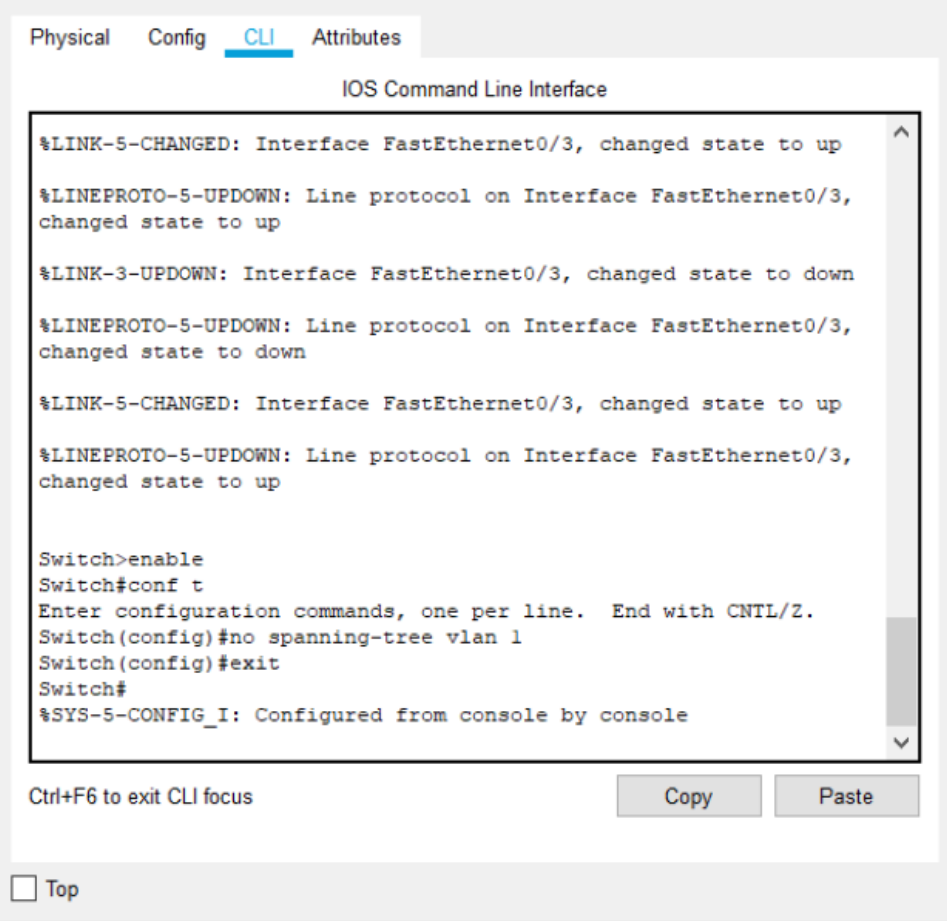

<span id="page-37-0"></span>*Slika 10.6 "Onemogućavanje protokola"*

#### <span id="page-38-0"></span>**10.3 Stvaranje "Broadcast storma"**

Pri ugašenom protokolu rasponskog stabla, preklopnik nema blokirane portove pa informaciju šalje na oba preklopnika (1 i 2).

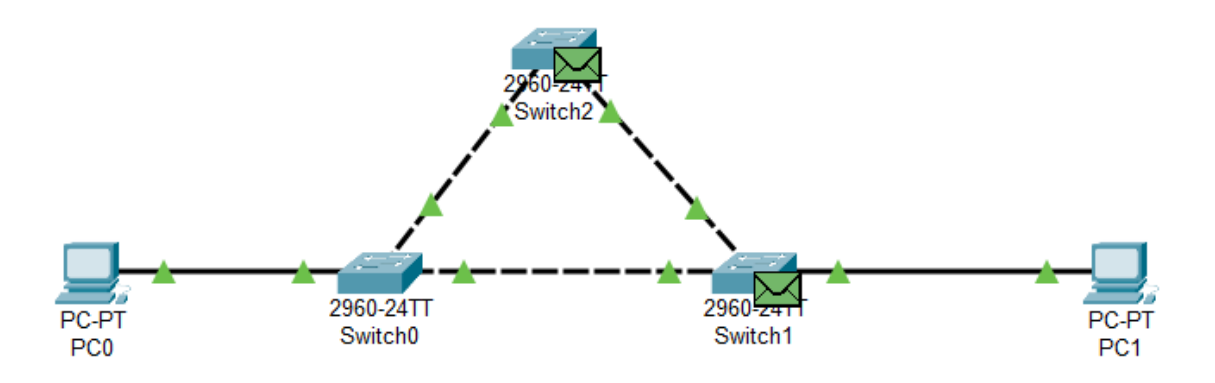

*Slika 10.7 Preklopik 0 šalje informaciju na ostale preklopnike*

<span id="page-38-1"></span>Nakon toga preklopnici 1 i 2 razmjenjuju tu informaciju.

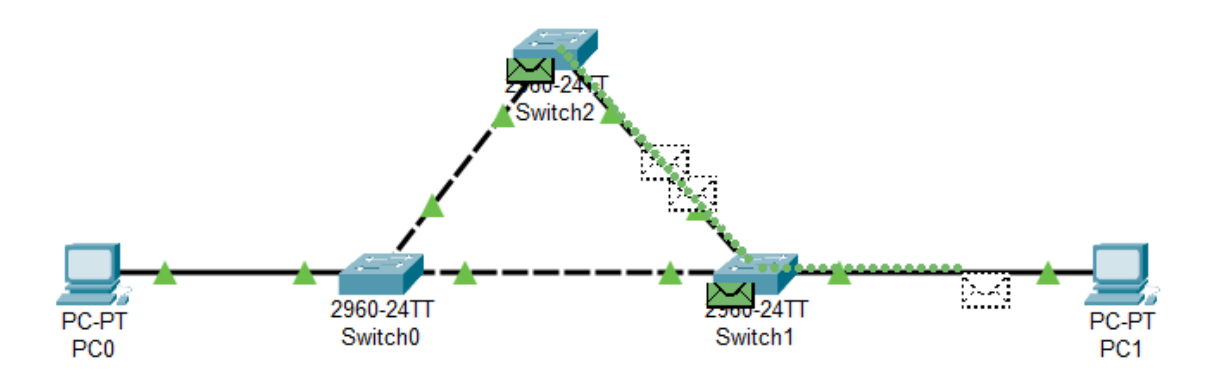

*Slika 10.8 Preklopnici 1 i 2 razmijenjuju informacije*

<span id="page-38-2"></span>Zatim oba preklopnika vraćaju informaciju na preklopnik 0. Preklopnik 2 osim što šalje na 0 šalje i drugi preklopnik.

Tako dobivamo beskonačno kruženje i gomilanje informacija.

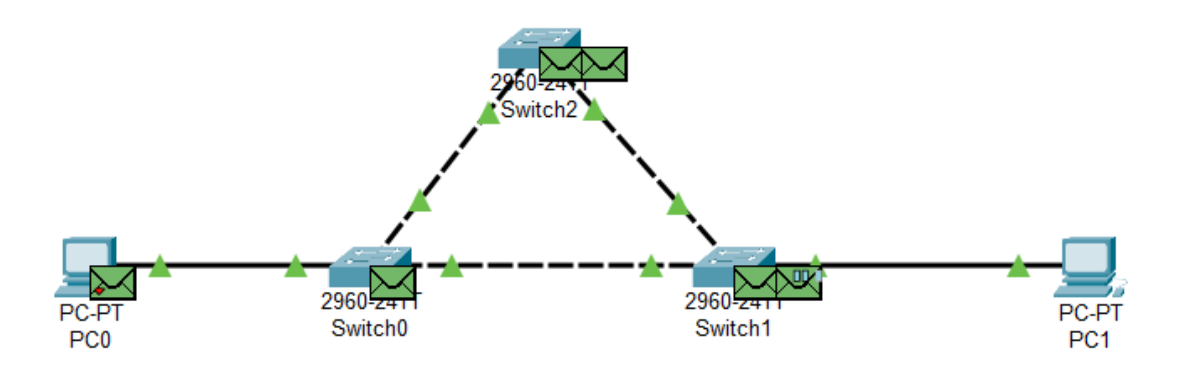

*Slika 10.9 Preklopnici međusobno razmijenjuju informacije*

<span id="page-39-1"></span>Da bi smo to izbjegli pomoću protokola rasponskog stabla blokiramo određeni port.

#### <span id="page-39-0"></span>**10.4 Pokretanje protokola**

Na svakom preklopniku pokrenemo komandu "spanning-tree vlan 1"

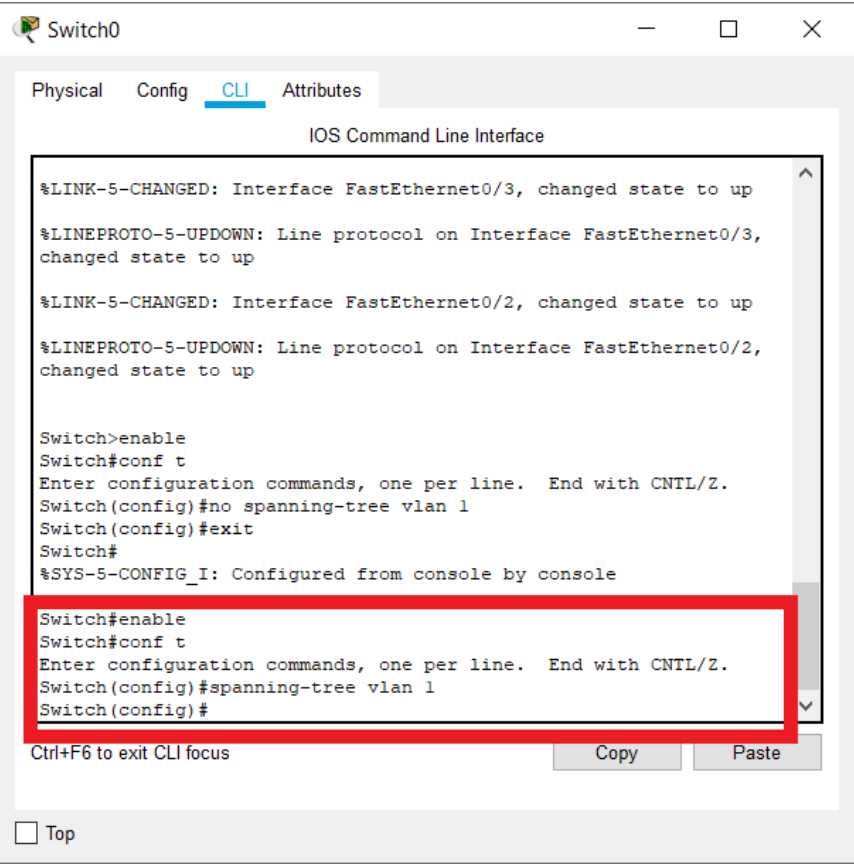

<span id="page-39-2"></span>*Slika 10.10 Naredba pokretanja protokola*

Nakon što na svim preklopnicima pokrenemo protokol, preklopnicima treba neko vrijeme da razmijene informacije te odrede stanja i pravila portova.

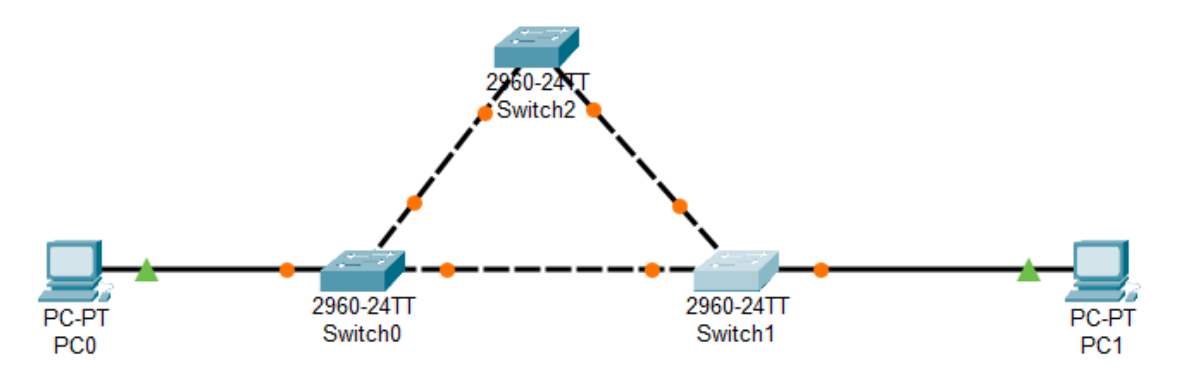

*Slika 10.11 Preklopnici razmijenuju informacije*

<span id="page-40-0"></span>U našem slučaju preklopnik 0 ima najmanju MAC adresu pa preuzima ulogu korijenskog preklopnika. Port koji je blokiran je "Fa 0/3 na preklopniku 1".

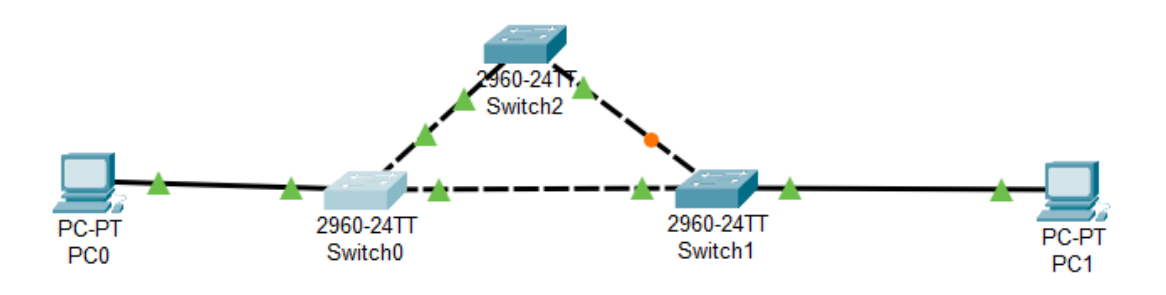

Slika 10.12 Topologija protokola rasponskog stabla

<span id="page-40-1"></span>Sada naša informacija putuje od jednog računala do drugog preko preklopnika 1 i 2. Informacija koja dođe na preklonik 1 preko preklopnika 2 se odbacuje.

<span id="page-40-2"></span>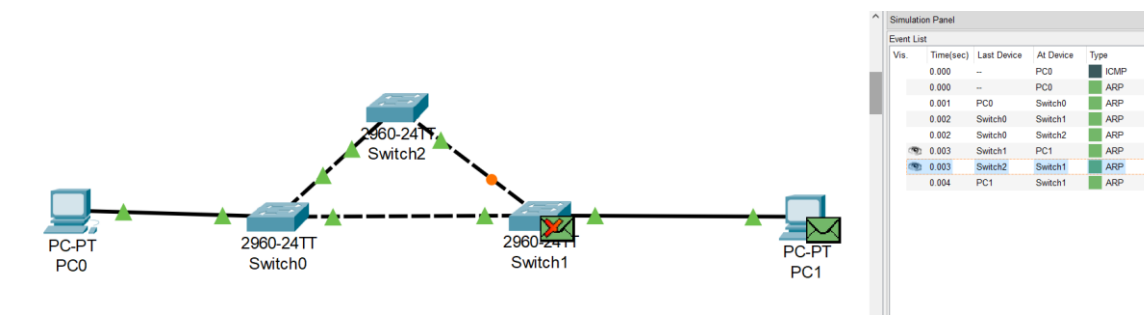

Slika 10.13 Slanje informacija kroz mrežu

a x

## <span id="page-41-0"></span>**11 Pokretanje protokol rasponskog stabla na preklopniku**

Za uspostavu mreže iz prošlog poglavlja koristimo:

- Tri AT-GS950 preklopnika
- 5 UTP kabela
- 2 Računala

<span id="page-41-1"></span>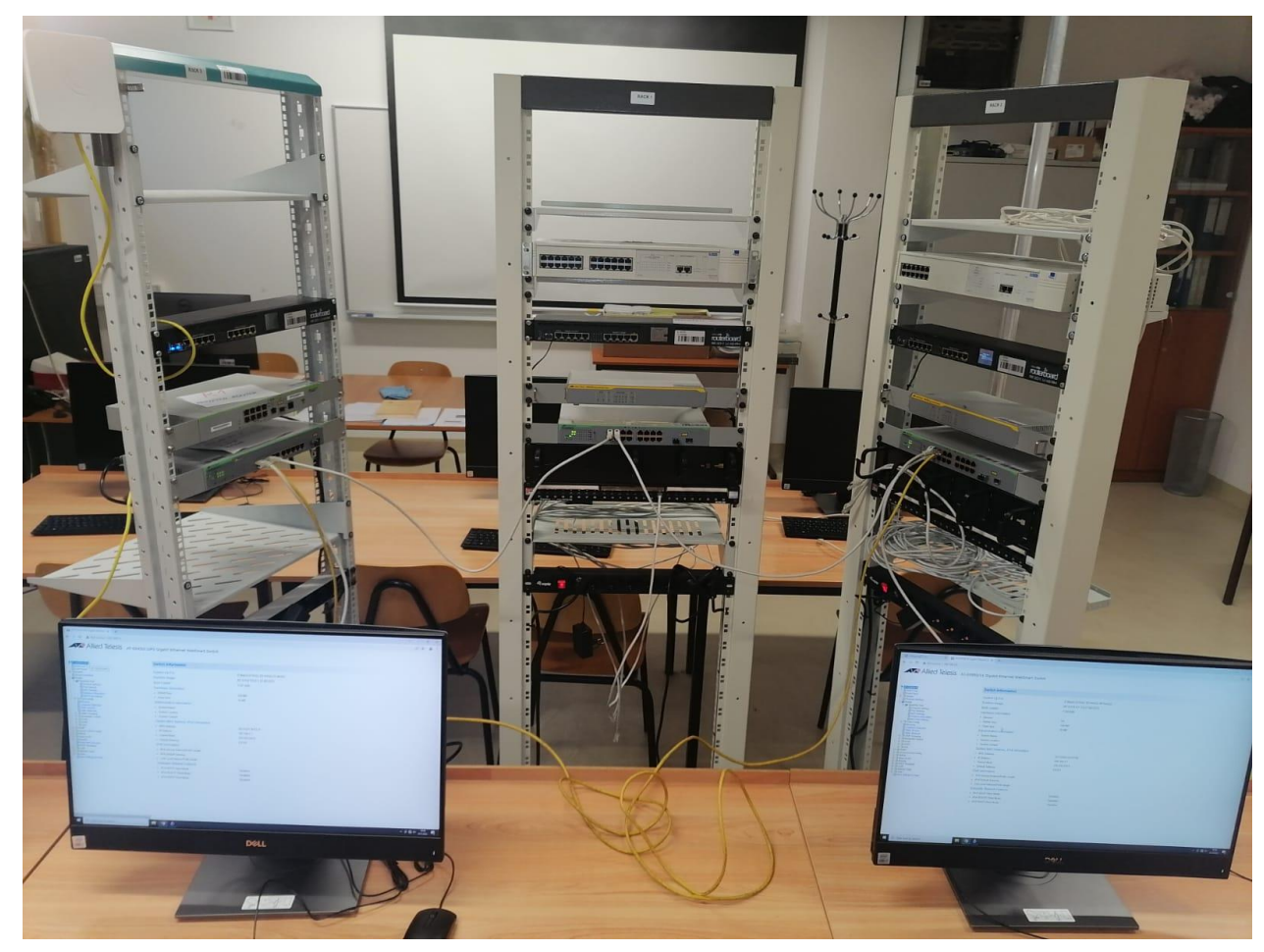

*Slika 11.1 Mreža za demostraciju protokola rasponskog stabla*

#### <span id="page-42-0"></span>**11.1 Pristup AT-GS950 preklopniku**

Da bi pristupili u postavke AT-GS950 preklopnika, adresu na računalu prilagodimo adresi na preklopniku.

Adrese za pristup AT-GS950 je 192.168.1.1, u našim računalima promijenimo adrese u  $192.168.1.3$ " za računalo jedan, za računalo 2 mijenjamo u  $192.168.1.5$ "

Adrese mijenjamo u izborniku "*Internet Protocol Version 4(TCP/IPv4)"* do kojega dolazimo na sljedeći način:

• Upravljačka ploča > Mreža i Internet > Mrežne veze > Svojstva - *Ehternet* > "Internet *Protocol Version 4(TCP/IPv4)".*

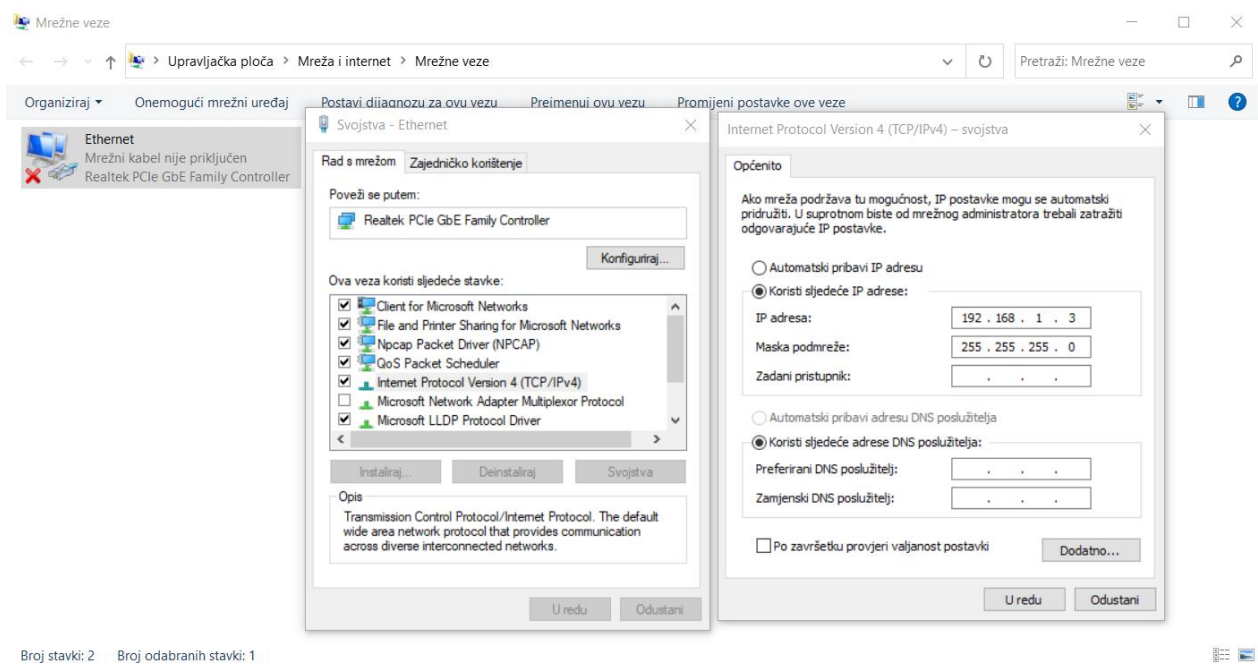

*Slika 11.2 Mijenjanje IP adrese na računalu*

<span id="page-42-1"></span>Nakon toga u mrežnom pretraživaču (Google, Opera itd..) ukucamo "192.168.1.1". Navedena adresa odvodi na postavke preklopnika.

Postavke za login su :

- Korisničko ime: "*manager*"
- Lozinka: "friend"

#### <span id="page-43-0"></span>**11.2 Konfiguracija protokola rasponskog stabla na AT-GS950 preklopniku**

Prije što pođemo na konfiguraciju protokola rasponskog stabla, na svakom preklopniku u izborniku "*Physical Interface*" za sve portove opciju " BPDU" stavimo u "disabled".

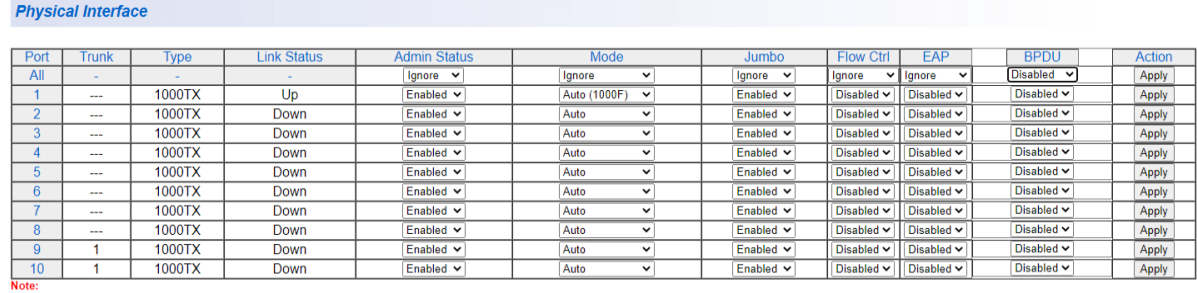

1. All ports mode setting is only used for copper.<br>2. All media type of combo port will be consistent for Jumbo, EAP and BPDU state.

#### *Slika 11.3 Isključenje opcije "BPDU"*

<span id="page-43-1"></span>Izbornik protokola rasponskog stabla se nalazi u izborniku "Bridge".

| <b>Spanning Tree Protocol Settings</b>                                             |                                |  |
|------------------------------------------------------------------------------------|--------------------------------|--|
| <b>Global STP Status:</b>                                                          | Enabled $\sim$                 |  |
| <b>Protocol Version:</b>                                                           | <b>STP</b><br>$\checkmark$     |  |
| <b>Bridge Priority:</b>                                                            | $32768$ $\vee$                 |  |
| Maximum Age:                                                                       | 20<br>$(6-40)$ sec             |  |
| Hello Time:                                                                        | $\overline{2}$<br>$(1-10)$ sec |  |
| <b>Forward Delay:</b>                                                              | $(4-30)$ sec<br>15             |  |
| <b>Transmit Hold Count:</b>                                                        | $(1-10)$<br>6                  |  |
| Max Hop Count:                                                                     | 20<br>$(6-40)$                 |  |
|                                                                                    | Apply                          |  |
| Note: Enabling Spanning-Tree will temporarily cause the system to stop responding. |                                |  |
| Root Bridge:                                                                       | 00:00:00:00:00:00:00:00        |  |
| Root Path Cost:                                                                    | $\bf{0}$                       |  |
| Root Maximum Age:                                                                  | 20 <sub>sec</sub>              |  |
| Root Forward Delay:                                                                | 15 <sub>sec</sub>              |  |
| Root Port:                                                                         | $\mathbf{0}$                   |  |

*Slika 11.4 Izbornik protokola rasponskog stabla*

<span id="page-43-2"></span>Protokol se omogući pomoću opcije "Enable" za naredbu "Global STP status".

Instanca protokola se mijenja u naredbi "Protocol Version".

Pritiskom dugmeta "*Apply*" pokreće se protokol te se spremaju i ostale vrijednosti.

Kada se na svim preklopnicima pokrene protokol, u našem slučaju dobili smo da:

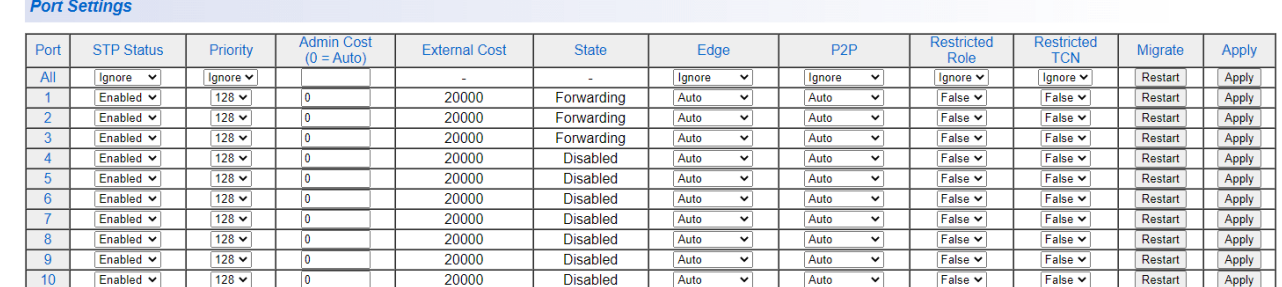

• Preklopnik 0 postaje korijenski preklopnik te su mu svi portovi u stanju prosljeđivanja.

#### *Slika 11.5 Postavke portova preklopnika 0*

<span id="page-44-0"></span>• Blokirani port se nalazi na preklopniku 1, to je port 2, a port 3 prolazi stanje učenja te nakon toga u stanje prosljeđivanja i postaje korijenski port.

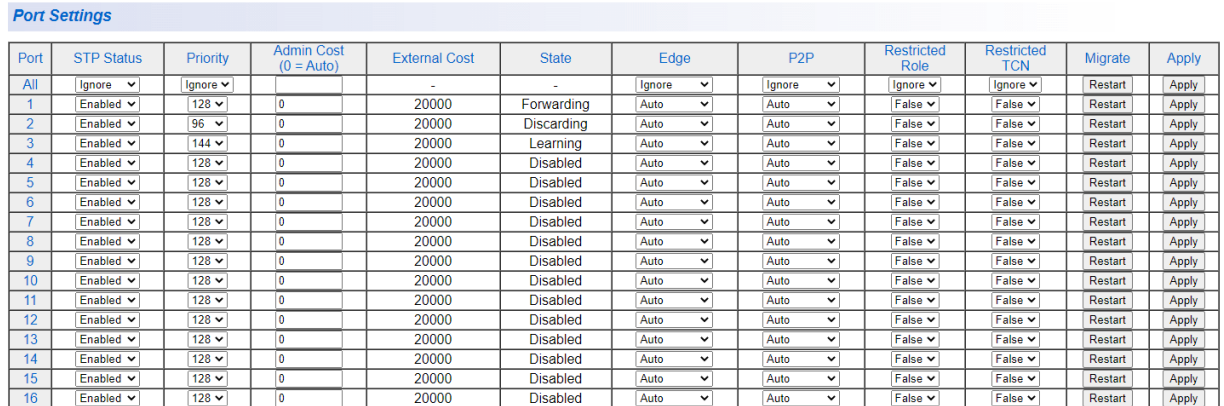

#### *Slika 11.6 Postavke portova preklopnika 1*

<span id="page-44-1"></span>Stanje portova se pronađe u izborniku "Port Settings". Do kojega dolazimo sljedećim koracima:

• "Bridge" > "Spanning tree" > "Port Setting"

### <span id="page-45-0"></span>**12 Zaključak**

Naćin rada preklopnika je takav da ukoliko prime okvir sa njima nepoznatom MAC adresom, oni taj okvir prosljeđuju dalje kroz sva svoja sučelja osim kroz ono kroz koje su taj okvir primili. Takav mod rada može dovesti do stvaranja petlji, a takve petlje u *Ethernet* mrežama mogu dovesti do beskonačnog kruženja i povećanja informacija kroz mrežu. Taj problem se naziva "Broadcast storm". Rješava se uz pomoć protokola rasponskog stabla "Spanning tree protocol". Protokol ostvaruje rješavanje problema na način da kroz mrežu postoji samo jedan put između uređaja. Ostale staze blokiraju, ali i dalje mogu poslužiti kao rezervni putevi ukoliko dođe do prekida aktivnog pravca na mreži (iz bilo kojeg razloga).

Nadogradnja STP-a se naziva RSTP, koja nam pruža brži protok informacija.

## <span id="page-46-0"></span>**13 Popis korištene literature**

#### [1] Protokol rasponskog stabla

<https://networklessons.com/spanning-tree/introduction-to-spanning-tree>

#### [2] Osi referentni model

[https://www.forcepoint.com/cyber-edu/osi](https://www.forcepoint.com/cyber-edu/osi-model#:~:text=The%20OSI%20Model%20(Open%20Systems,between%20different%20products%20and%20software)[model#:~:text=The%20OSI%20Model%20\(Open%20Systems,between%20different%20product](https://www.forcepoint.com/cyber-edu/osi-model#:~:text=The%20OSI%20Model%20(Open%20Systems,between%20different%20products%20and%20software) [s%20and%20software.](https://www.forcepoint.com/cyber-edu/osi-model#:~:text=The%20OSI%20Model%20(Open%20Systems,between%20different%20products%20and%20software)

#### [3] Pravila portova STP-a

[https://support.huawei.com/enterprise/en/doc/EDOC1100117012/e99e1364/stp-port-roles-and](https://support.huawei.com/enterprise/en/doc/EDOC1100117012/e99e1364/stp-port-roles-and-port-states)[port-states](https://support.huawei.com/enterprise/en/doc/EDOC1100117012/e99e1364/stp-port-roles-and-port-states)

#### [4] Topologija STP-a

https://support.huawei.com/enterprise/en/doc/EDOC1100117012/79210ef5/stp-topologycalculation

#### .[5] Broadcast storm

[https://www.auvik.com/franklyit/blog/broadcast](https://www.auvik.com/franklyit/blog/broadcast-storms/#:~:text=A%20broadcast%20storm%20is%20an,this%20happens%2C%20network%20performance%20degrades)[storms/#:~:text=A%20broadcast%20storm%20is%20an,this%20happens%2C%20network%20pe](https://www.auvik.com/franklyit/blog/broadcast-storms/#:~:text=A%20broadcast%20storm%20is%20an,this%20happens%2C%20network%20performance%20degrades) [rformance%20degrades.](https://www.auvik.com/franklyit/blog/broadcast-storms/#:~:text=A%20broadcast%20storm%20is%20an,this%20happens%2C%20network%20performance%20degrades)

#### [6] STP instance

*<https://www.tutorialandexample.com/types-of-spanning-tree-protocol>*

[7] Paket podataka u lokalnim mrežama ( BPDU-Bridge Protocol Data Unit )

https://www.techopedia.com/definition/793/bridge-protocol-data-unit-

bpdu#:~:text=A%20bridge%20protocol%20data%20unit%20(BPDU)%20is%20a%20data%20m essage,and%20maintain%20spanning%20tree%20topology.

#### [7] MSTP

<https://networklessons.com/spanning-tree/multiple-spanning-tree-mst>

#### [8] Cisco

https://www.netacad.com/courses/packet-tracer

[9] AT-GS950

[https://www.alliedtelesis.com/sites/default/files/documents/configuration](https://www.alliedtelesis.com/sites/default/files/documents/configuration-guides/gs950_48webs116v200c.pdf)[guides/gs950\\_48webs116v200c.pdf](https://www.alliedtelesis.com/sites/default/files/documents/configuration-guides/gs950_48webs116v200c.pdf)

# <span id="page-48-0"></span>**14 POPIS SLIKA**

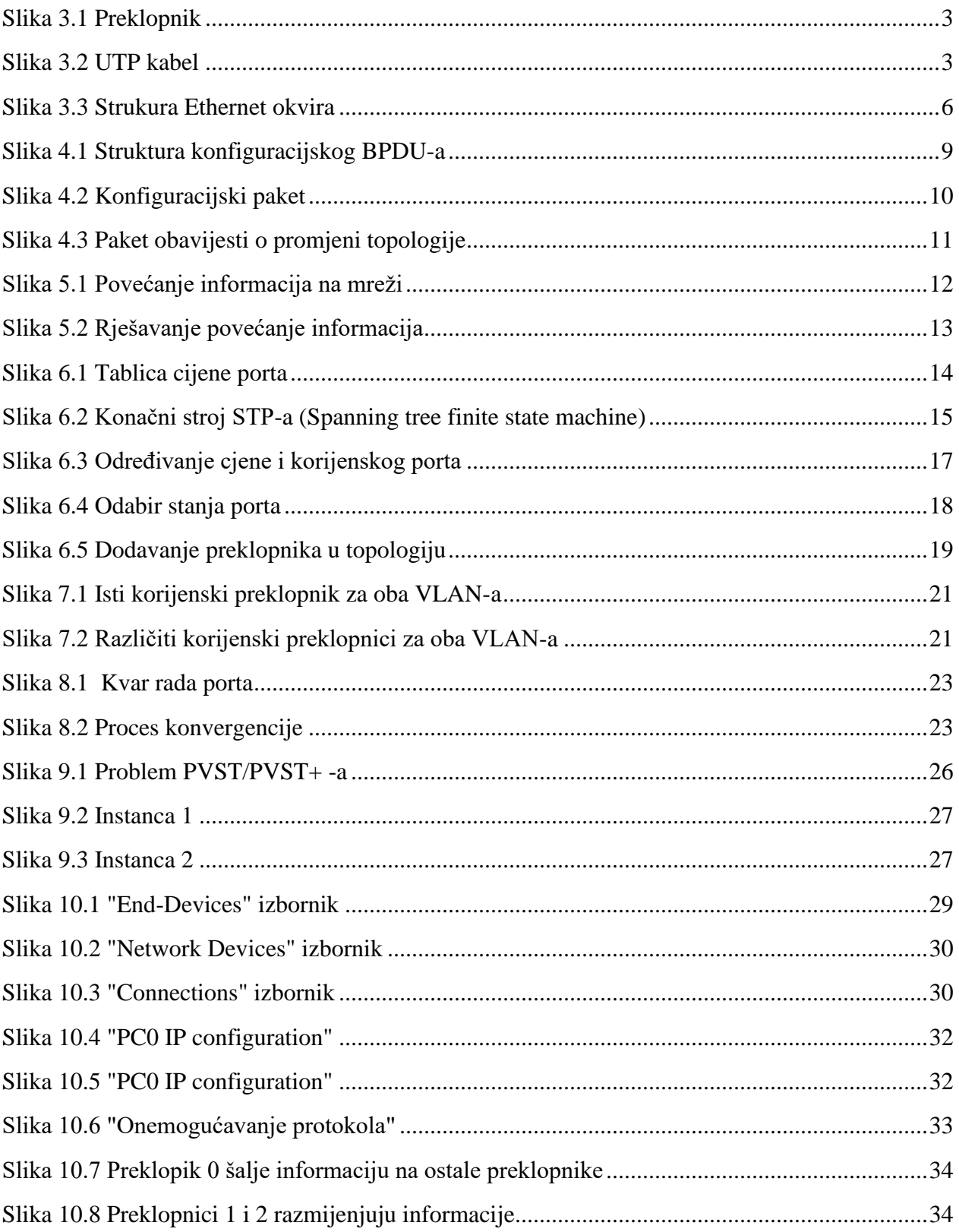

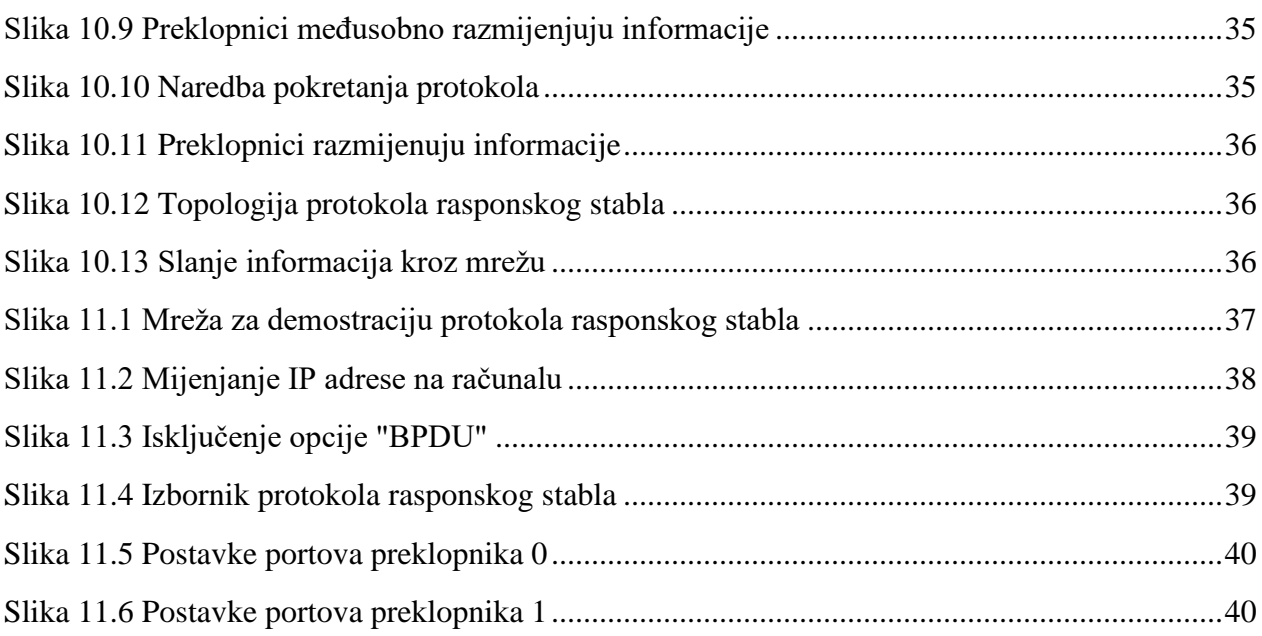